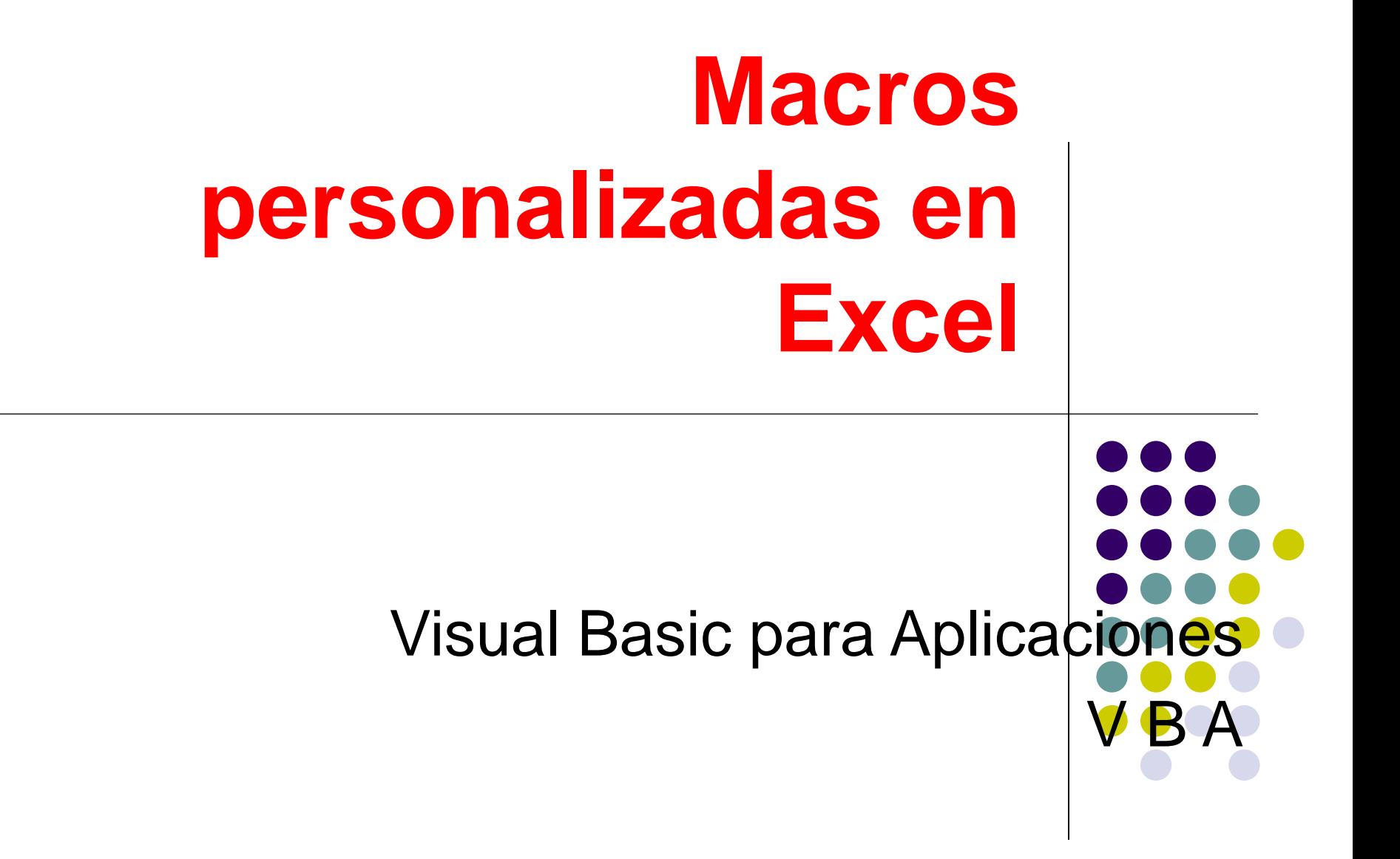

#### **mi primera Macro**

- Editor de Visual Basic
	- $\bullet$  Alt+F11
	- ⚫ Barra de Herramientas: Visual Basic
	- ⚫ Herramientas, Macro, Editor de V.B.
- ⚫ Insertar Módulo
- ⚫ Primera macro

Sub Hola\_Mundo() ActiveCell.Value = "Hola Mundo" End Sub

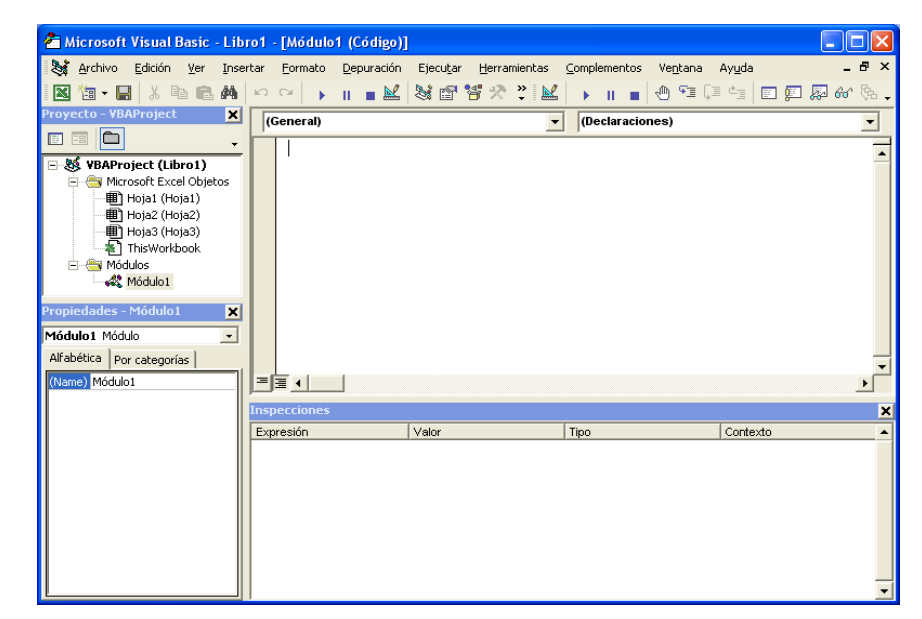

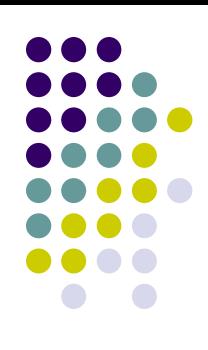

## **Objeto Rango**

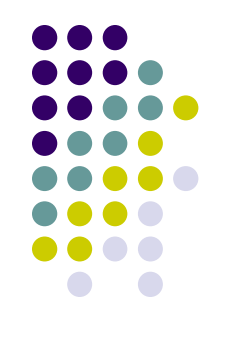

● Programa que deja un valor en una celda y modifica su formato

Sub Saludo() Worksheets("Hoja2").Activate ActiveSheet.Range("C5").Value = "¿Cómo esta usted?" ActiveSheet.Range("C5").Font.Bold = True ActiveSheet.Range("C5").Font.Color = RGB(255, 0, 0) End Sub

## **Range y Offset**

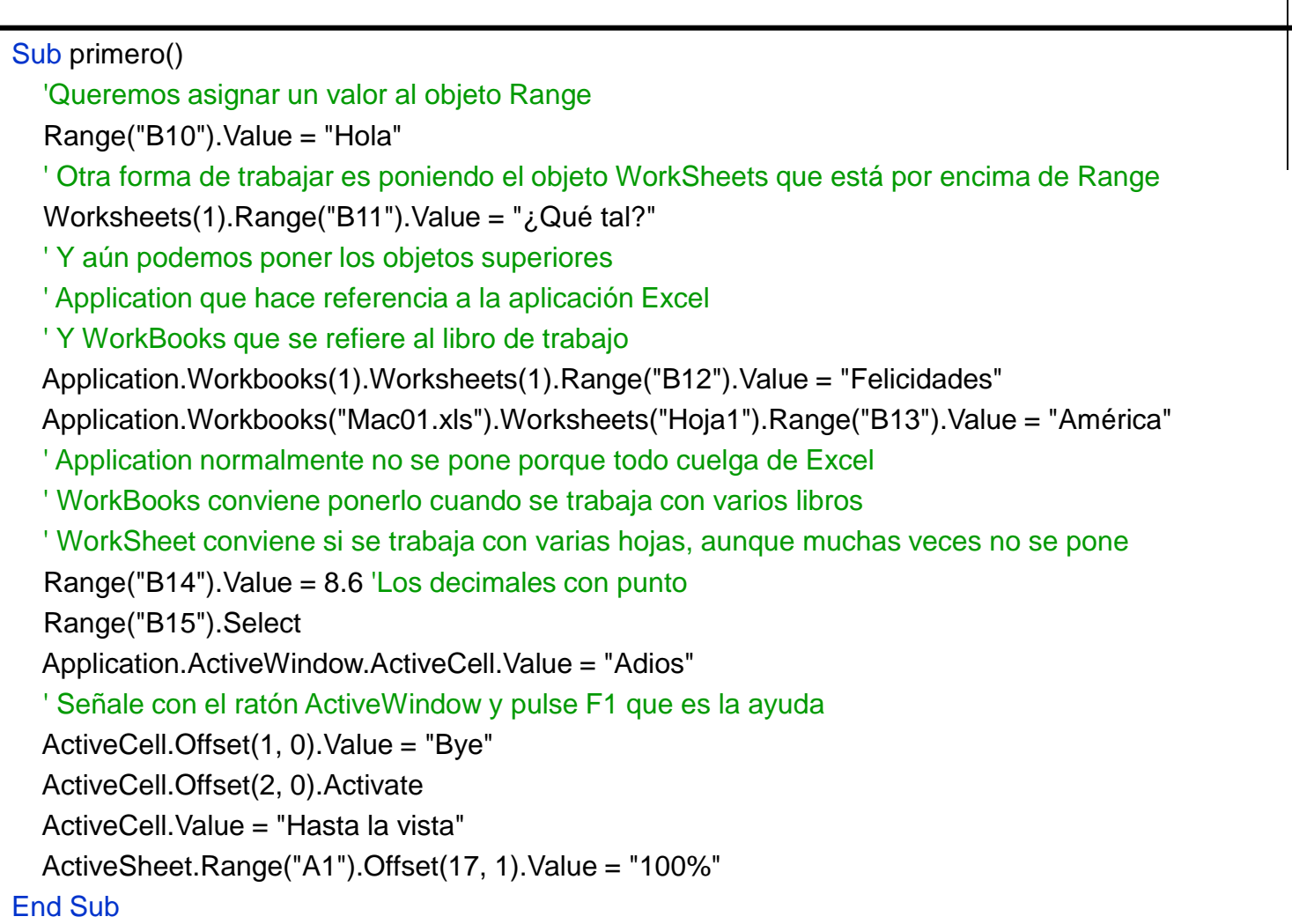

# **La Estructura With - End With**

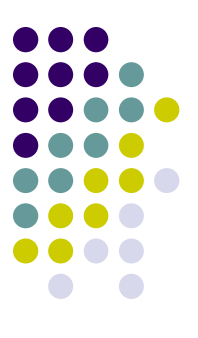

- ⚫ Sirve para ejecutar una serie de acciones sobre un mismo Objeto, **sin tener que repetir toda su jerarquía**
	- ⚫ Ej.: Propiedades del objeto Range

```
Sub Escribe()
  ActiveSheet.Range("C7").Value = "Cta. Resultados"
  ActiveSheet.Range("C7").Font.Bold = True
  ActiveSheet.Range("C7").Font.Color = RGB(0, 255, 0)
End Sub
Sub Escribe_bis()
  With ActiveSheet.Range("C7")
    .Value = "Cta. Resultados"
    Font.Bold = TrueFont. Color = RGB(0, 255, 0)End With
End Sub
```
# **Dim e InputBox**

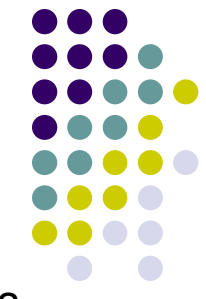

- ⚫ Option Explicit sirve para que nos obliguemos ha definir todas las variables
- ⚫ Dim permite definir el tipo de variable
- Si no se definen las variables se toman como VARIAN que son las que más ocupan
- ⚫ InputBox permite capturar datos del usuario
- ⚫ InputBox devuelve siempre datos tipo String
- ⚫ Chr(13) es para cambiar de línea

```
Option Explicit
Sub Entrar_Valor()
  Dim Texto As String
  Texto = InputBox("Introducir un texto" & Chr(13) & "Para la Casilla D10", "Entrada de 
Datos")
  ActiveSheet.Range("D10").Value = Texto
End Sub
```
# **Dim e InputBox**

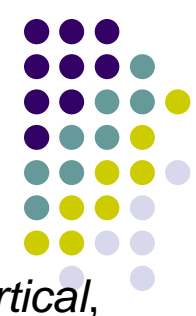

*InputBox*(*Mensaje*, *Título*, *Valor por defecto*, *Posición horizontal*, *Posición Vertical*, *Archivoayuda*, *Número de contexto para la ayuda*)

```
Sub Entrar_Valor_Bis()
  'Este procedimiento es igual que el anterior pero no utiliza variables
  ActiveSheet.Range("D11").Value _
  = InputBox("Introducir un texto " & Chr(10) & "Para la casilla D11", "Entrada de datos")
  'El guión bajo permite partir una línea de código demasiado larga. Ver Chr(10)
End Sub
Sub Entrar_Valor_Tris()
  'En este caso se pide al usuario que entre la casilla donde se introducirá el texto
  Dim Casilla As String 'Casilla puede ser por ejemplo D12
  Dim Texto As String
  Casilla = InputBox("En que casilla quiere entrar el valor", "Entrar Casilla")
  Texto = InputBox("Introducir un texto" & Chr(13) -& "Para la casilla " & Casilla, "Entrada de datos") ' Operador de concatenación &
  ActiveSheet.Range(Casilla).Value = Texto
End Sub
```
#### **Tipos de variables**

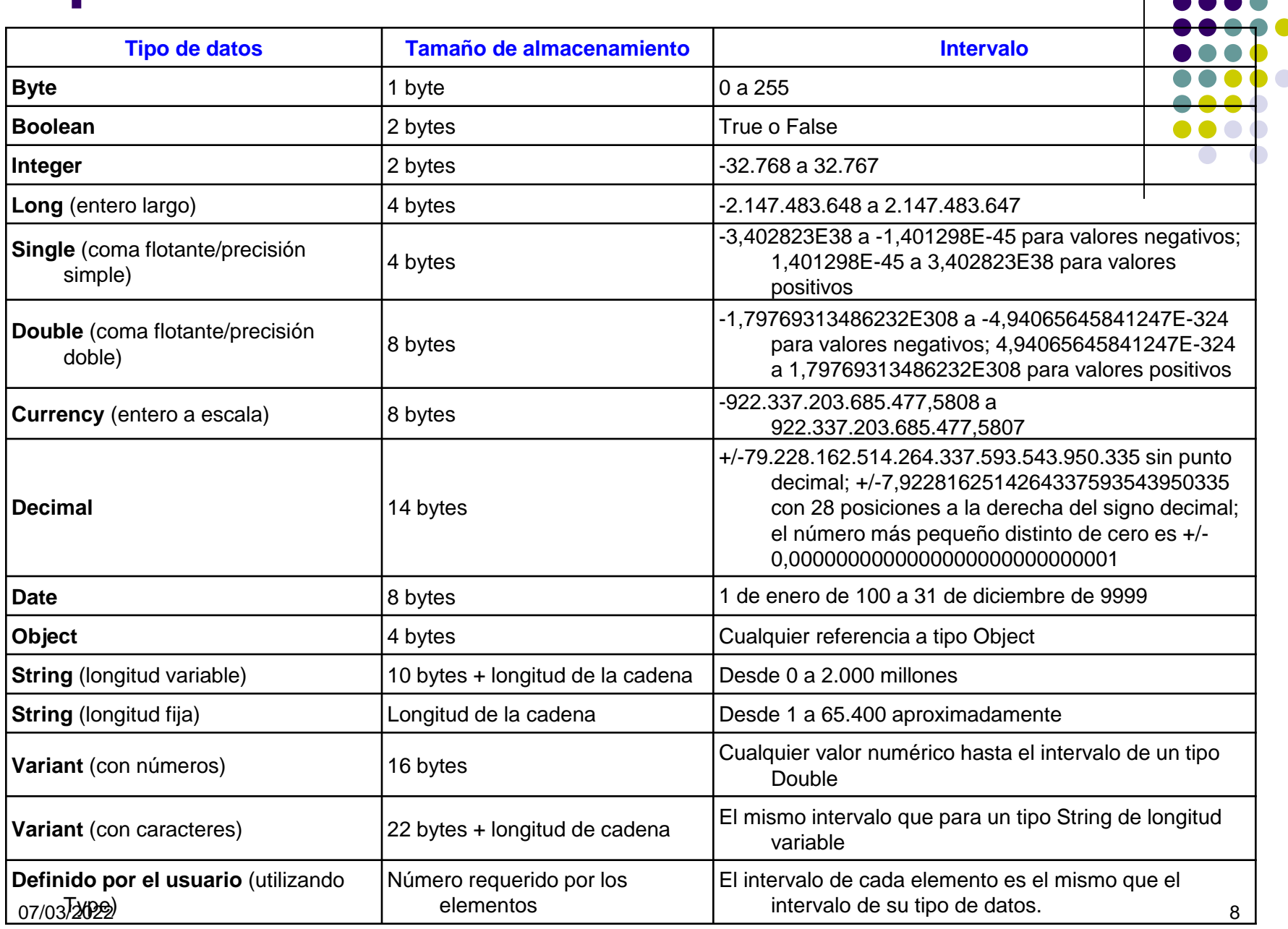

#### Ejercicio 1

- **EX** Crear un libro llamado "Rellena.xls"
- **M** Programar un procedimiento que nos pregunte en que hoja queremos situarnos
- **M** Nos pregunte en que celda queremos situarnos
- **Nos pregunte lo que queremos escribir**
- El programa pone lo que hemos dicho y lo pone de color verde y cursiva, sobre fondo rojo
	- **22 Pista: ActiveCell.Interior.Color=RGB(x,y,z)**
- **Ejecute el programa** 
	- **M** Primero, dando una sola celda
	- Segundo. Cuando pida la celda introduzca un rango para ver como funciona Range
- ¿Ha usado With End With?

#### **Suma dos números**

- ⚫ *Val*(Cadena). Convierte la cadena a un valor numérico
- ⚫ *Str*(Número). Convierte el número a una expresión cadena
	- ⚫ **CBool**, **CByte**, **CCur**, **CCur**, **CDate**, **CDec**, **CInt, CLng, CSng, CStr, CVar**

#### Sub Sumar()

'Pide dos números y pone en una celda su suma

'Dim Numero1 As Integer

'Dim Numero2 As Integer

Numero1 = InputBox("Entrar el primer valor", "Entrada de datos")

Numero2 = InputBox("Entrar el segundo valor", "Entrada de datos")

Worksheets("Hoja1").Activate 'Esto se pone por si estamos en una hoja distinta de la Hoja1

ActiveSheet.Range("E10").Value = Numero1 + Numero2

End Sub

#### Sub Sumar\_Bis()

'Este procedimiento es similar al anterior

'En el procedimiento anterior si se mete como variable una palabra, da error.

'Por eso en este procedimiento añadimos la función Val

Dim Numero1 As Integer

Dim Numero2 As Integer

Numero1 = Val(InputBox("Entrar el primer valor", "Entrada de datos"))

Numero2 = Val(InputBox("Entrar el segundo valor", "Entrada de datos"))

ActiveSheet.Range("E11").Value = Numero1 + Numero2

End Sub

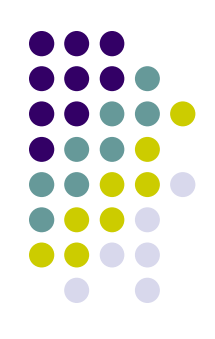

#### Ejercicio 2

- El siguiente programa no funciona bien  $\mathbb{R}$
- El área del un rectángulo de base 4,5 y altura 5,5 es 24,75  $\mathbb{N}$
- Pero este programa da 24. El problema es que no da ERROR  $\mathbb{N}$
- 阶 Modifique el código del procedimiento para solucionarlo

```
Sub area()
```

```
Dim base As Integer
```

```
Dim altura As Integer
```

```
Dim superficie As Integer
```

```
'Los decimales se introducen con coma en un inputbox, y con punto en el código
```

```
altura = InputBox("Introduzca la altura del rectángulo")
```

```
base = InputBox("Introduzca la base del rectángulo")
```

```
superficie = base * altura
```

```
MsgBox ("El área del rectángulo es " & superficie)
```
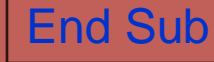

# **Public – Private. Cells**

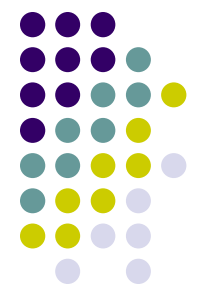

- ⚫ Public. Indica que el procedimiento **Sub** es accesible para todos los demás procedimientos de todos los módulos
- ⚫ Private. Indica que el procedimiento **Sub** es accesible sólo para otros procedimientos del módulo en el que se declara
- ⚫ Por defecto los procedimientos son Public
- ⚫ Cells comienza a contar filas y columnas a partir del rango especificado en el objeto Range

#### **Cells(fila,columna)**

Private Sub Celda()

Cells(12, 3).Value = "Solo " & 2

ActiveSheet.Cells(10, 6).Value = "Paris"

'La Celda 10,6 es la F10

Range("C13:D14").Value = "Cuadrado"

Range(Cells(15, 3), Cells(16, 4)). Value = "Cubo"

Range("C17:F20").Cells(2, 1).Value = "Elipse" 'Esto solo pone una elipse

End Sub

# Variables de objetos

- **Una variable objeto sirve para hacer referencia a un objeto, esto significa** que podremos acceder a las propiedades de un objeto e invocar sus métodos a través de la variable en lugar de hacerlo directamente a través del objeto.
- Para declarar una variable objeto se utiliza también la palabra **Dim Dim** Var\_Objeto **As Objeto**
- Por Ejemplo

**Dim** R **As Range Dim** Hoja **As WorkSheet**

▪ Para asignar un objeto a una variable debe utilizar la instrucción **Set**. **Set** Variable\_Objeto = Objeto

**• Por Ejemplo** 

**Set** R= ActiveSheet.Range("A1:B10") **Set** Hoja = ActiveSheet

**Set** Hoja = WorkSheets(1)

**EXECTS** A veces pude ser interesante desasignar una variable objeto **Dim** Var\_Objeto = Nothing

07/03/2022 13

# Variables de objetos

■ Posiblemente no se utilice demasiado esta clase de variables (dependerá de las preferencias del programador), pero hay casos en los que no hay más remedio que utilizarlas, por ejemplo en estructuras **For Each** ... **Next** como veremos, o cuando sea necesario construir funciones que devuelvan rangos, referencias a hojas, etc.

```
Sub objeto()
 Dim R As Range
 Set R = ActiveSheet.Range("H21:I22")
 R.Value = "Roma"
 R. Font. Bold = True
 R. Font. Color = RGB(0, 255, 100)
```
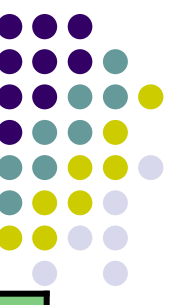

### **Estructuras Condicionales**

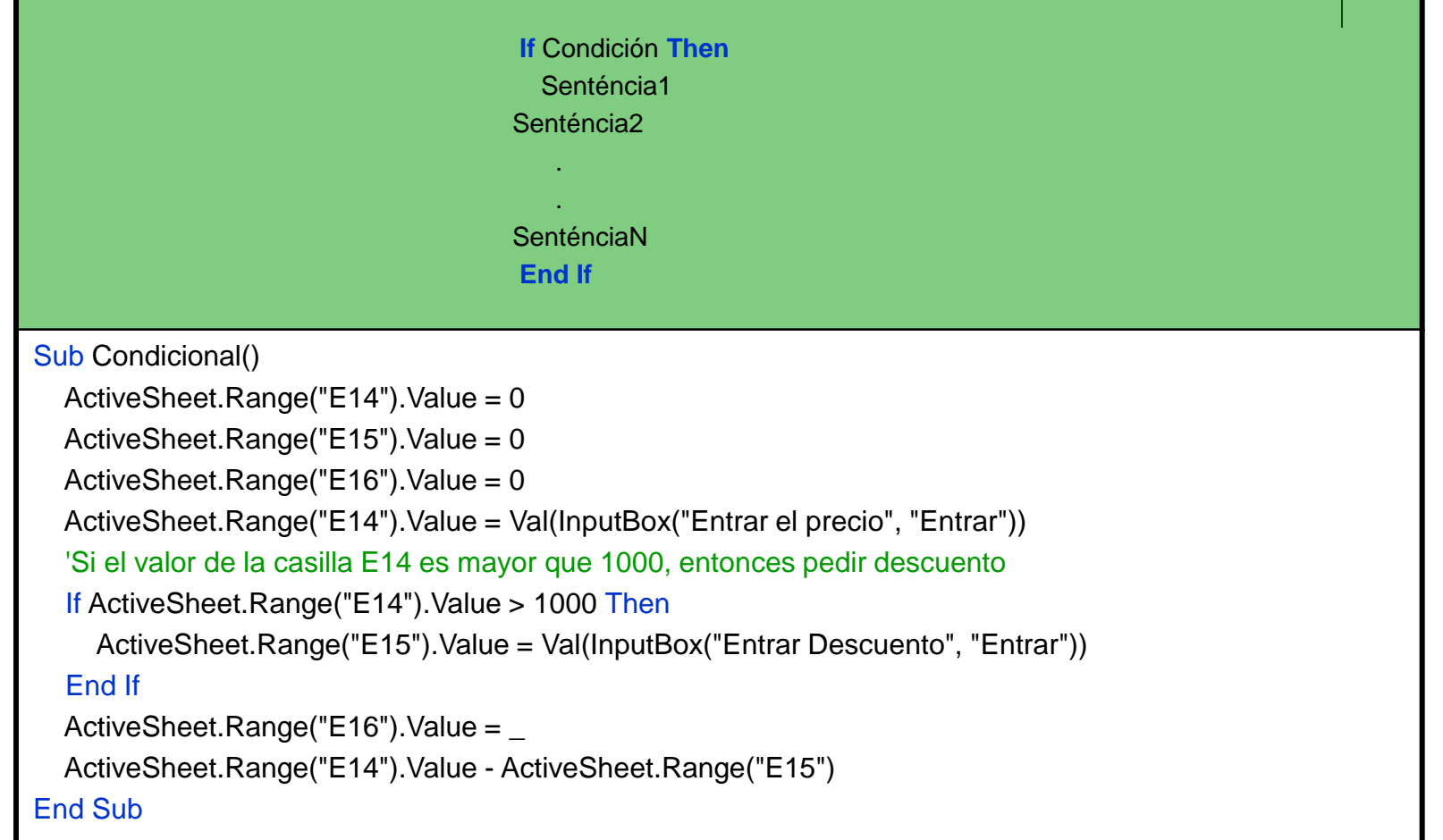

# **Estructuras Condicionales**

```
Sub Condicional_Bis()
  'Igual que el procedimiento anterior pero ahora usando variables
  Dim Precio As Integer
  Dim Descuento As Integer
  Precio = 0
  Descuento = 0
  Precio = Val(InputBox("Entrar el precio", "Entrar"))
  ' Si el valor de la variable precio es mayor que 1000, entonces, pedir descuento
  If Precio > 1000 Then
    Descuento = Val(InputBox("Entrar descuento", "Entrar"))
  End If
  ActiveSheet.Range("F14").Value = Precio
  ActiveSheet.Range("F15").Value = Descuento
  ActiveSheet.Range("F16").Value = Precio - Descuento
End Sub
```

```
Sub Condicional2()
```

```
If ActiveSheet.Range("F14").Value = ActiveSheet.Range("F16").Value Then
    ActiveSheet.Range("F14").Font.Color = RGB(0, 0, 255)
    ActiveSheet.Range("F16").Font.Color = RGB(0, 0, 255)
  End If
End Sub
```
## **Estructuras Condicionales.**

#### **Else**

```
Sub Condicional_Else()
  Dim Precio As Single
  Dim Descuento As Single
  Precio = 0
  Descuento = 0
  Precio = Val(InputBox("Entrar el precio", "Entrar"))
  ' Si el valor de la variable precio es mayor que 1000, entonces, aplicar descuento del 10%
  If Precio > 1000 Then
    Descuento = Precio * (10 / 100)
    ActiveSheet.Range("G13").Value = 0.1
  Else ' Sino Aplicar descuento del 5%
    Descuento = Precio * (5 / 100)
    ActiveSheet.Range("G13").Value = 0.05
  End If
  ActiveSheet.Range("G14").Value = Precio
  ActiveSheet.Range("G15").Value = Descuento
  ActiveSheet.Range("G16").Value = Precio - Descuento
End Sub
```
### **Estructuras Condicionales. Else**

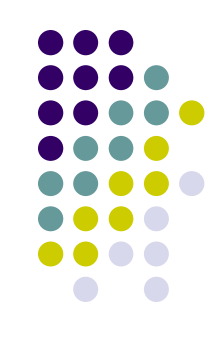

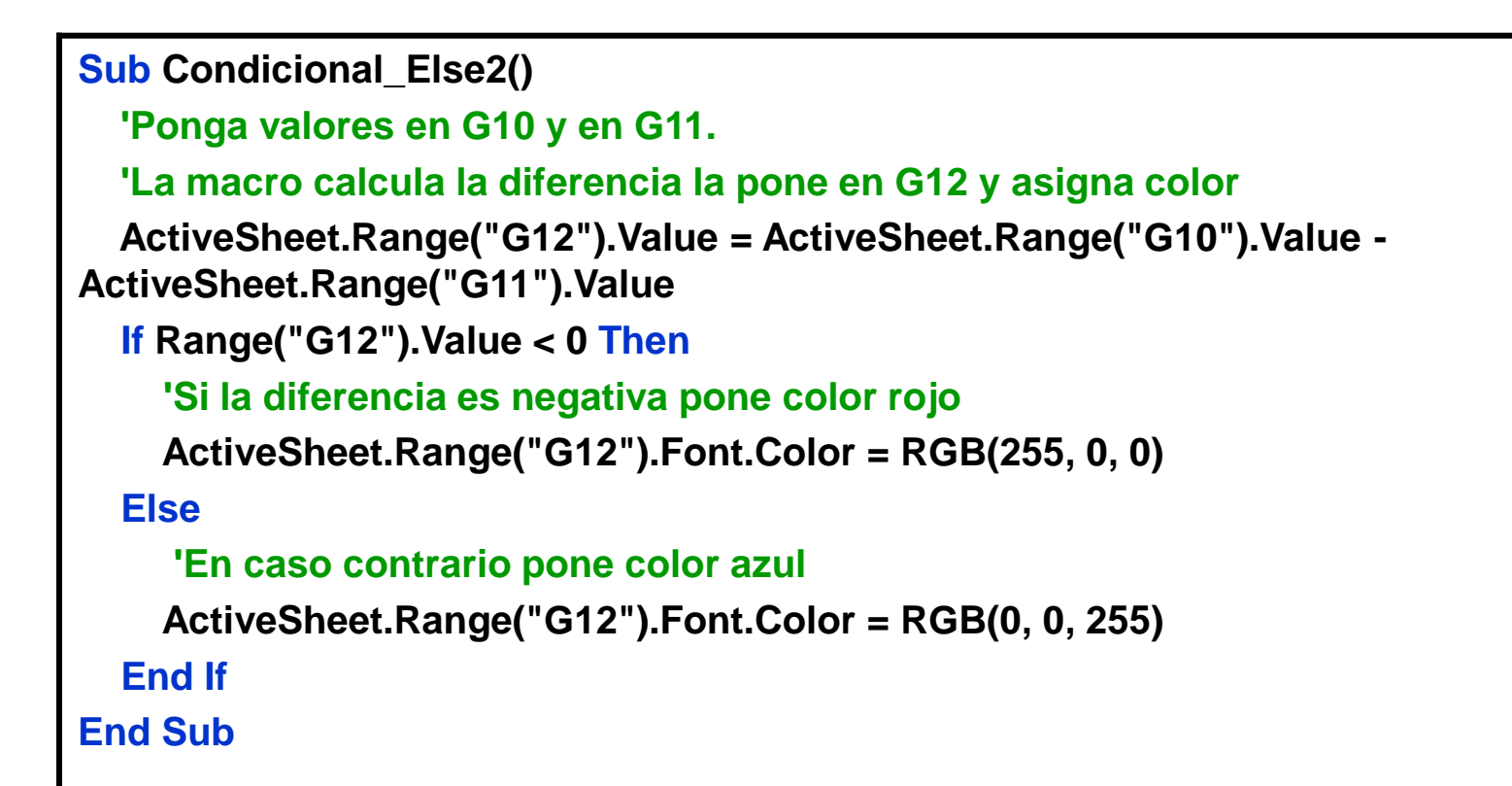

#### El valor Nothing

⚫ Algunas veces puede que sea necesario desasignar una variable del objeto al cual hace referencia, en este caso debe igualar la variable al valor **Nothing** de la forma siguiente.

**Set** Variable\_Objeto = **Nothing**

⚫ Habitualmente se utiliza **Nothing** en una estructura condicional para comprobar si la variable objeto está asignada. Observe que si se utiliza una variable objeto a la cual todavía no se le ha hecho ninguna asignación el programa dará error y detendrá su ejecución. Es buena práctica hacer este tipo de comprobaciones antes de trabajar con variables objeto.

```
Sub objeto Bis()
  Dim R As Range
  Set R = ActiveSheet.Range("E12:F13")
  R.Value = "Milan"
  R.Font.Bold = TrueSet R = Nothing 'Nothing permite asigna a la variable objeto un valor nulo. 
                 ' Esto es útil junto con un IF para verificar si la variable esta asignada
  If R Is Nothing Then
     MsgBox Prompt:="La variable Objeto no ha sido asignada", Buttons:=vbOK, _
     Title:="Error"
  Else
     R.Value = "Hola"
  End If
End Sub
```
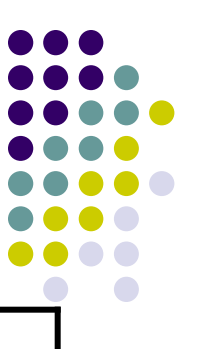

## **Condicionales anidadas**

```
Sub Condicional_doble()
  Dim a As Integer
  Dim b As Integer
  Dim C As String
  a = ActiveSheet.Range("G10").Value
  b = ActiveSheet.Range("G11").Value
  If a = b Then
    C = "Los valores de G10 y G11 son iguales"
  Else
    If a > b Then
      C = "G10 es mayor que G11"
    Else
      C = "G10 es menor que G11"
    End If
  End If
  ActiveSheet.Range("G9").Value = C
End Sub
```
### **ElseIf**

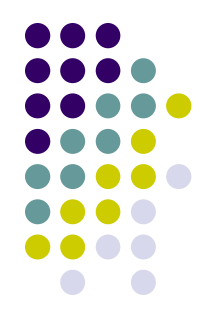

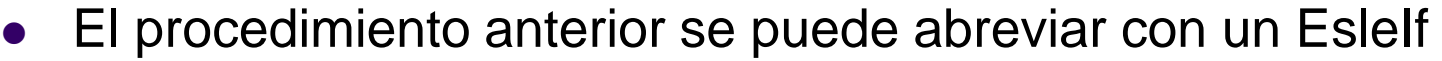

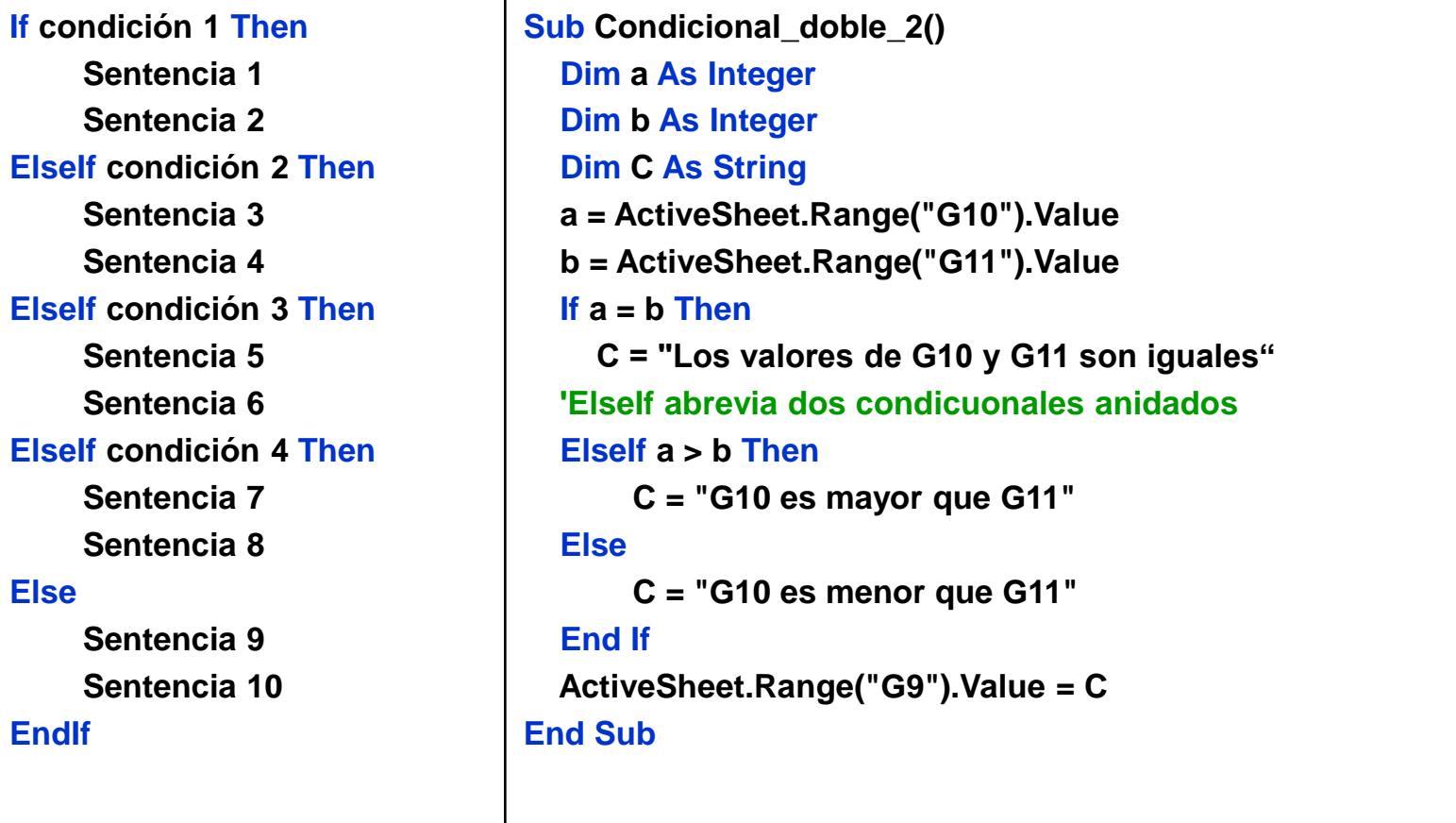

#### Operador Lógico AND

**Sub YAcero() 'Uso del condicional AND Dim Producto As String, Cantidad As String, Precio As Single Dim Total As Single, Descuento As Single, Total\_Descuento As Single Precio = 0 'UCase convierte a mayúsculas Producto = UCase(InputBox("Entrar nombre del Producto", "Entrar")) Precio = Val(InputBox("Entrar Precio", "Entrar")) Cantidad = Val(InputBox("Entrar Cantidad", "Entrar")) Total = Precio \* Cantidad ActiveSheet.Range("H10").Value = Producto ActiveSheet.Range("H11").Value = Precio ActiveSheet.Range("H12").Value = Cantidad ActiveSheet.Range("H13").Value = Total 'Si el Total es mayor que 10000 y el producto es Acero, aplicar descuento If Total > 10000 And Producto = "ACERO" Then Descuento = Val(InputBox("Entrar Descuento", "Entrar")) Total\_Descuento = Total \* (Descuento / 100) Total = Total - Total\_Descuento ActiveSheet.Range("H14").Value = Total\_Descuento ActiveSheet.Range("H15").Value = Total End If Range("H12").NumberFormat = "#,##0"'Formato de Celdas** 

**Range("H11,H13,H14,H15").NumberFormat = "#,##0.00 \$"**

## Operador Lógico OR

**Sub OAcero() ' Condicional OR**

**Dim Producto As String, Cantidad As Integer, Precio As Single Dim Total As Single, Descuento As Single, Total\_Descuento As Single Precio = 0**

#### **'LCase convierte a minúsculas**

**Producto = LCase(InputBox("Entrar Nombre del Producto", "Entrar")) Precio = Val(InputBox("Entrar el Precio", "Entrar")) Cantidad = Val(InputBox("Entrar la Cantidad", "Entrar")) Total = Precio \* Cantidad ActiveSheet.Range("I10").Value = Producto ActiveSheet.Range("I11").Value = Precio ActiveSheet.Range("I12").Value = Cantidad ActiveSheet.Range("I13").Value = Total 'si Total es mayor de 10.000 o el producto es Acero, aplicar descuento**

**If Total > 10000 Or Producto = "acero" Then Descuento = Val(InputBox("Entrad Descuento", "Entrar")) Total\_Descuento = Total \* (Descuento / 100) Total = Total - Total\_Descuento ActiveSheet.Range("I14").Value = Total\_Descuento ActiveSheet.Range("I15").Value = Total**

07/03/2022 23

## Operador Lógico NOT

**Sub operadorNO() Dim Precio As Integer Dim Descuento As Integer Precio = 0 Descuento = 0 Precio = Val(InputBox("Entrar el Precio", "Entrar")) ' Si el valor de la variable precio NO es menor o igual que 1000, ' entonces pedir descuento If Not Precio <= 1000 Then Descuento = Val(InputBox("Entrar Descuento", "Entrar")) End If ActiveSheet.Range("B19").Value = Precio ActiveSheet.Range("B20").Value = Descuento ActiveSheet.Range("B21").Value = Precio - Descuento**

# **Tablas de Verdad**

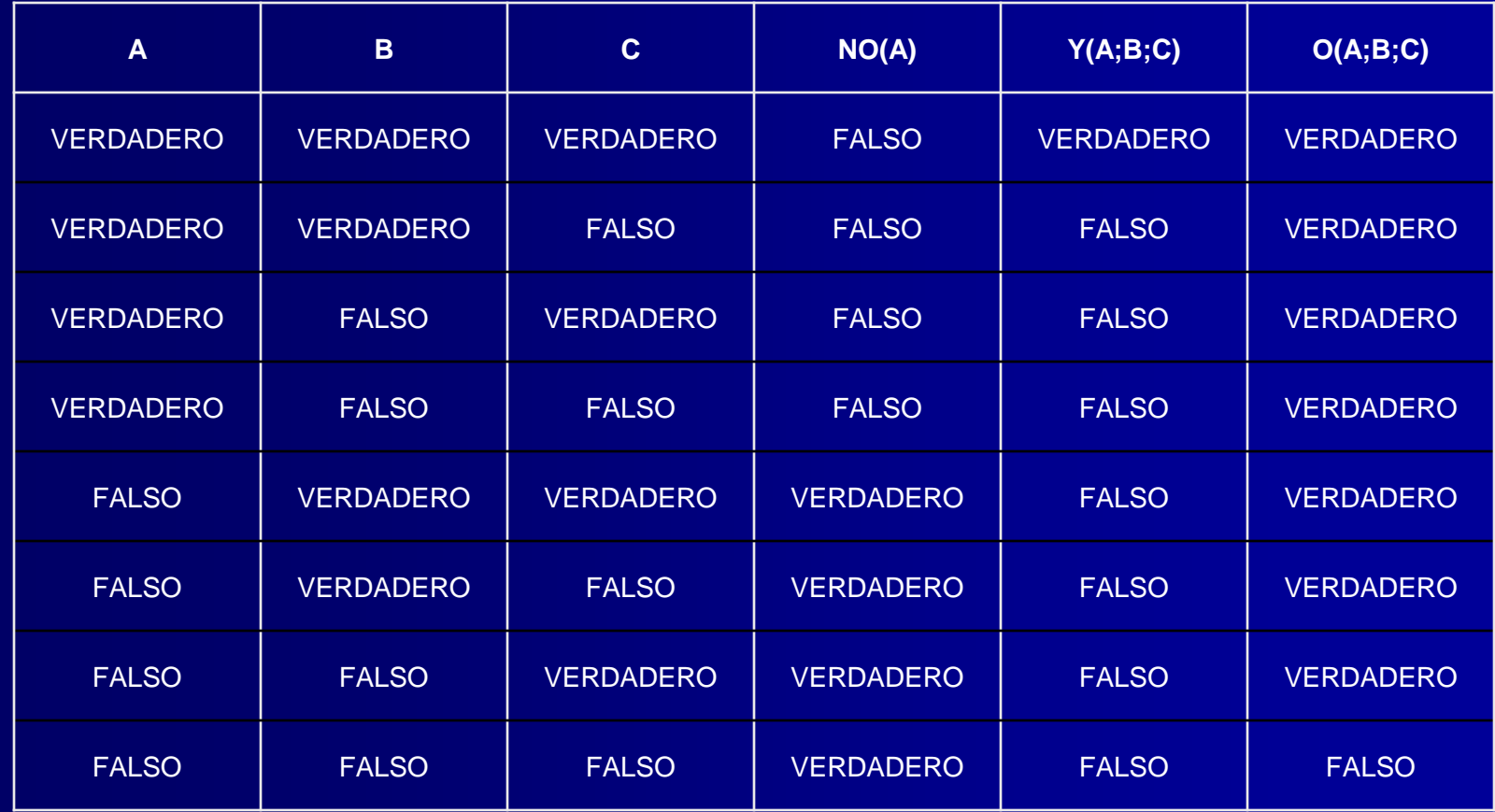

#### **Calculadora**

- Macro que suma, resta, multiplica o divide los valores de las casillas C19 y C20 dependiendo de si C21 contiene el signo +, -, x, :
- El resultado lo deja en C22. Si en C21 no hay ninguno de los signos anteriores en C22 debe dejarse un 0

```
Sub Calculadora()
  Dim Signo As String * 1 'Un solo carácter alfanumérico
  Dim Valor1 As Integer, Valor2 As Integer, Total As Integer
  Valor1 = ActiveSheet.Range("C19").Value
  Valor2 = ActiveSheet.Range("C20").Value
  Signo = ActiveSheet.Range("C21").Value
  Total = 0If Signo = "+" Then
    Total = Valor1 + Valor2End If
  If Signo = "-" Then
    Total = Valor1 - Valor2
  End If
  If Signo = "x" Then
    Total = Valor1 * Valor2
  End If
  If Signo = ":" Then
    Total = Valor1 / Valor2
  End If
  ActiveSheet.Range("C22").Value = Total
End Sub
```
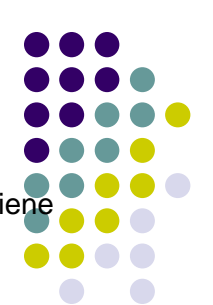

#### La estructura Select Case

⚫ La estructura Select Case da mayor legibilidad al programa anterior

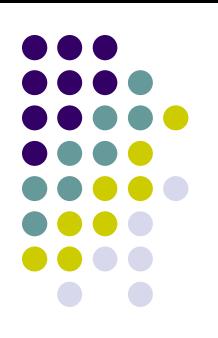

```
Sub calcula_case()
  Dim Signo As String * 1
  Dim Valor1 As Integer, Valor2 As Integer, Total As Integer
  Valor1 = ActiveSheet.Range("D19").Value
  Valor2 = ActiveSheet.Range("D20").Value
  Signo = ActiveSheet.Range("D21").Value
  Select Case Signo
    Case "+"
      Total = Valor1 + Valor2Case "-"
      Total = Valor1 - Valor2
    Case "x"
      Total = Valor1 * Valor2
    Case ":"
      Total = Valor1 / Valor2
    Case Else
      Total = 0End Select
  ActiveSheet.Range("D22").Value = Total
End Sub
```
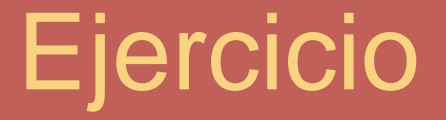

**E** Cree un programa que pregunte la fecha de nacimiento, calcule cuantos días han transcurrido hasta el momento actual y diga en qué día de la semana nació.

#### Solución Ejercicio

07/03/2022 29 Sub nacimiento() Dim dias As Integer, Dsemana As Integer, Factual As Date, d As String 'Dsemana es una variable que da un número que indica el día de la semana 'dado por la función WEEKDAY, que en Excel es =DIASEM(fecha) Static Fnacimiento As Date Factual = Date 'Date es la función de VBA equivalente a =HOY() Fnacimiento = Factual Fnacimiento = InputBox(Prompt:="Introduzca su fecha de nacimiento", Title:="Formato DD-MM-AAAA", Default:=Fnacimiento) dias = Factual - Fnacimiento Dsemana = Application.WorksheetFunction.Weekday(Fnacimiento) Select Case Dsemana Case 1: d = "Domingo" Case  $2: d = "Lunes"$ Case  $3: d = "Martes"$ Case 4: d = "Miercoles" Case 5:  $d = "Jueves"$ Case  $6: d = "Viernes"$ Case 7: d = "Sabado" End Select MsgBox Prompt:="Usted nació un " & d & " hace " & dias & " días" & Chr(10), Title:="Esta información es correcta siempre que hoy sea " & Factual End Sub

#### Cada sentencia Case evalúa un rango de valores

```
Sub Media()
  Dim Nota1 As Single, Nota2 As Single, Nota3 As Single
  Dim califica As String, Media As Single
  Nota1 = CSng(InputBox("Entrar Nota primera evaluación", "Nota"))
  Nota2 = CSng(InputBox("Entrar Nota Segunda evaluación", "Nota"))
  Nota3 = CSng(InputBox("Entrar Nota Tercera evaluación", "Nota"))
  Media = (Nota1 + Nota2 + Nota3) / 3ActiveSheet.Range("C17").Value = Nota1
  ActiveSheet.Range("D17").Value = Nota2
  ActiveSheet.Range("E17").Value = Nota3
  ActiveSheet.Range("D18").Value = Media
  Select Case Media
    Case Is < 5
      califica = "Suspenso"
    Case 5 To 6.99
      califica = "Aprobado"
    Case 6.99 To 8.99
      califica = "Notable"
    Case Is > 8, 99
       califica = "Sobresaliente"
  End Select
  ActiveSheet.Range("E18").Value = califica
End Sub
```
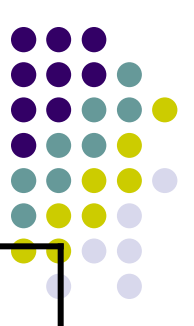

#### Select Case y Filtros

```
Sub con_case_y_filtro()
  Dim Signo As String
  Dim Valor1 As Variant, Valor2 As Variant, Total As 
Single
  Dim Continuar As Boolean
  Valor1 = ActiveSheet.Range("E19").Value
  Valor2 = ActiveSheet.Range("E20").Value
  Signo = ActiveSheet.Range("E21").Value
  Continuar = True
  ' Si en la casilla E19 no hay un valor numérico
  If Not IsNumeric(ActiveSheet.Range("E19")) Then
    MsgBox Prompt:="En E19 no hay ningún valor 
numérico", Title:="ERROR"
    Continuar = False
  End If
  ' Si en la casilla E20 no hay un valor numérico
  If Not IsNumeric(ActiveSheet.Range("E20")) Then
    MsgBox Prompt:="En E20 no hay ningún valor 
numérico", Title:="ERROR"
    Continuar = False
  End If
```

```
If IsEmpty(ActiveSheet.Range("E21")) Then
    MsgBox Prompt:="la casilla E21 está vacía", 
Title:="ERROR"
```

```
Continuar = False
```
#### End If

If Continuar Then Select Case Signo Case "+"  $Total = Valor1 + Valor2$ Case "-"  $Total = Valor1 - Valor2$ Case "x" Total = Valor1 \* Valor2 Case "/" Total = Valor1 / Valor2 Case Else  $Total = 0$ End Select ActiveSheet.Range("E22").Value = Total End If End Sub

#### **Lista de Funciones de Comprobación**

- ⚫ IsNuméric(Expresión)
	- ⚫ Comprueba si expresión tiene un valor que se puede interpretar como 'numérico.
- ⚫ IsDate(Expresión)
	- ⚫ Comprueba si expresión tiene un valor que se puede interpretar como tipo fecha.
- ⚫ IsEmpty(Expresión)
	- ⚫ Comprueba que expresión tenga algún valor, que se haya inicializado.
- ⚫ IsError(Expresión)
	- ⚫ Comprueba si expresión devuelve algún valor de error.
- ⚫ IsArray(Expresión)
	- ⚫ Comprueba si expresión (una variable) es un array o no.
- ⚫ IsObject(Expresión)
	- ⚫ Comprueba si expresión (una variable) representa una variable tipo objeto.
- ⚫ IsNull(Expresión)
	- ⚫ Comprueba si expresión contiene un valor nulo debido a datos no válidos.
- ⚫ Nothing
	- ⚫ No es propiamente una función, sirve para comprobar si una variable objeto esta 'asociada a un objeto antes de hacer cualquier operación con ella. Recuerde que para trabajar con 'una variable objeto antes debe asignarse a uno (mediante la instrucción Set), en caso contrario se producirá un error en el programa cuando utilice el objeto y se detendrá su ejecución.

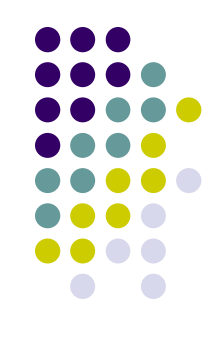

#### Select Case y Filtro

Sub con\_case\_y\_filtro\_Bis()

' En lugar de los tres If de comprobación se puede utilizar el operador OR de la manera siguiente

Dim Signo As String

Dim Valor1 As Variant, Valor2 As Variant, Total As Single

Dim Continuar As Boolean

Valor1 = ActiveSheet.Range("F19").Value

Valor2 = ActiveSheet.Range("F20").Value

Signo = ActiveSheet.Range("F21").Value

Continuar = True

' Si en la casilla F19 no hay un valor numérico

```
If Not IsNumeric(ActiveSheet.Range("F19")) Or Not IsNumeric(ActiveSheet.Range("F20")) Or
IsEmpty(ActiveSheet.Range("F21")) Then
```
MsgBox Prompt:="Debe entrar número en F19, F20 y un signo (+,-,x,/) en F21", Title:="ERROR"

Else

```
Select Case Signo
       Case "+": Total = Valor1 + Valor2
       Case "-": Total = Valor1 - Valor2
       Case "x": Total = Valor1 * Valor2
       Case "/": Total = Valor1 / Valor2
       Case Else: Total = 0End Select
    ActiveSheet.Range("F22").Value = Total
  End If
End Sub
```
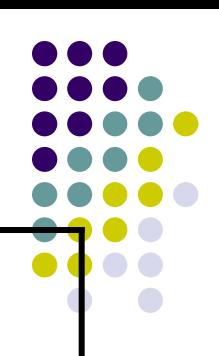

### La función MsgBox (F1)

Muestra un mensaje en un cuadro de diálogo hasta que el usuario pulse un botón La función devuelve un dato tipo Integer en función del botón pulsado por el usuario. A la hora de invocar está función, se permiten diferentes tipos de botones.

**MsgBox**( **Mensaje**, Botones, Título, Archivo de ayuda, contexto)

- ⚫ **Mensaje**: Obligatorio, es el mensaje que se muestra dentro del cuadro de diálogo.
- ⚫ **Botones**: Opcional. Es un número o una suma de números o constantes, que sirve para mostrar determinados botones e iconos dentro del cuadro de diálogo. Si se omite este argumento asume valor 0 que corresponde a un único Botón OK.
- ⚫ **Título** : Opcional. Es el texto que se mostrará en la barra del título del cuadro de diálogo.

MsgBox Prompt:="En la casilla A1 no hay ningún valor numérico", Title:="ERROR" MsgBox Prompt := "La variable Objeto no ha sido asignada", Buttons:=vbOk, Title := "Error" X= **MsgBox** ("Hola usuario, Ha acabado el proceso", VbOkOnly, "Mensaje") X=MsgBox("Desea Continuar", vbYesNo + vbQuestion, "Opción",,) Mas datos = MsgBox("Otro registro ?", vbYesNo+vbQuestion, "Entrada de datos") MsgBox Prompt:=Texto, Buttons:=vbOKOnly + vbInformation, Title:=Titulo MsgBox ("Debe introducir valores numéricos")

#### **MsgBox**

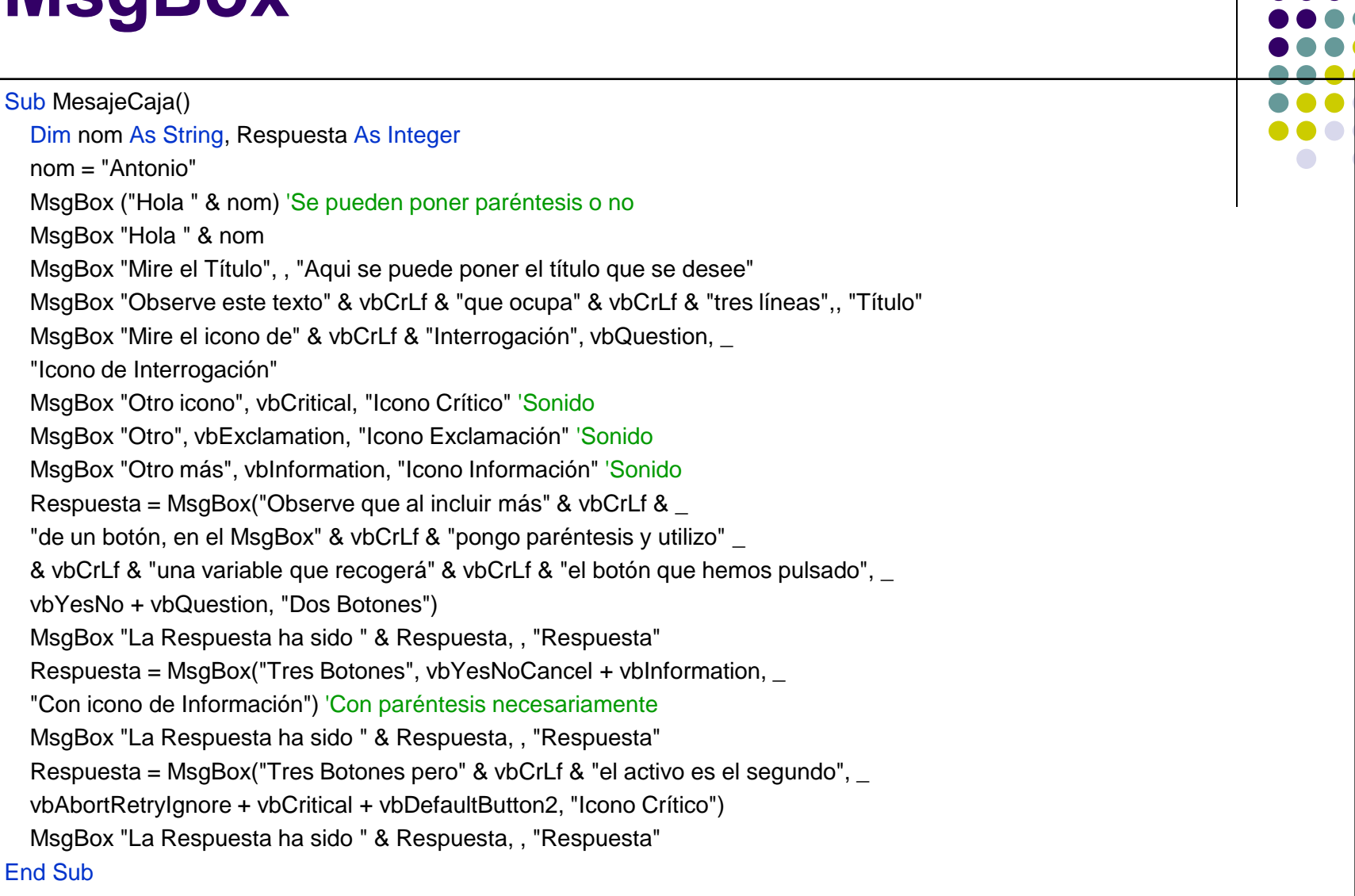

### **InputBox**

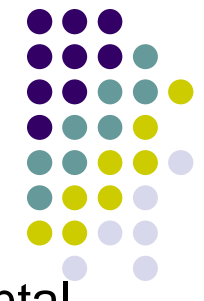

- Variable = InputBox (mensaje, Titulo, Defecto, Coordenada Horizontal, Coordenada Vertical)
- Las coordenadas se miden en Twips desde el extremo superior izquierdo de la ventana
	- 1 cm =  $566$  Twips
	- $\bullet$  1 pixel = 15 Twips

```
Sub InputCaja()
  Dim Respuesta As String
  Respuesta = InputBox("Primera Línea" & vbCrLf & Chr(9) _
  & "Segunda Línea con Tabulador Chr(9)", "Aquí el Título") 'Chr(10) equivale a vbCrLf
  Respuesta = InputBox("Haz clic en [Cancel]", "A ver que pasa si se cacela")
  MsgBox "Al pulsar Calcelar el resultado es = " & Respuesta 'Respuesta nula ""
  Respuesta = InputBox("Aparece un valor por defecto", "Título", "Aparece esto por defecto")
  Respuesta = InputBox("Situo la ventana", "1200 Twips a la derecha y 1400 hacia abajo", "coordenadas 
1200x1400", 1200, 1400)
  Respuesta = InputBox("Otra posición", , "1 cm = 566 Twips y 1 pixel = 15 Twips", 50, 75)
End Sub
```
### La instrucción With (repaso)

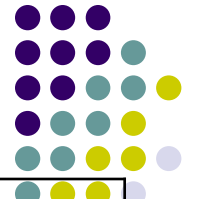

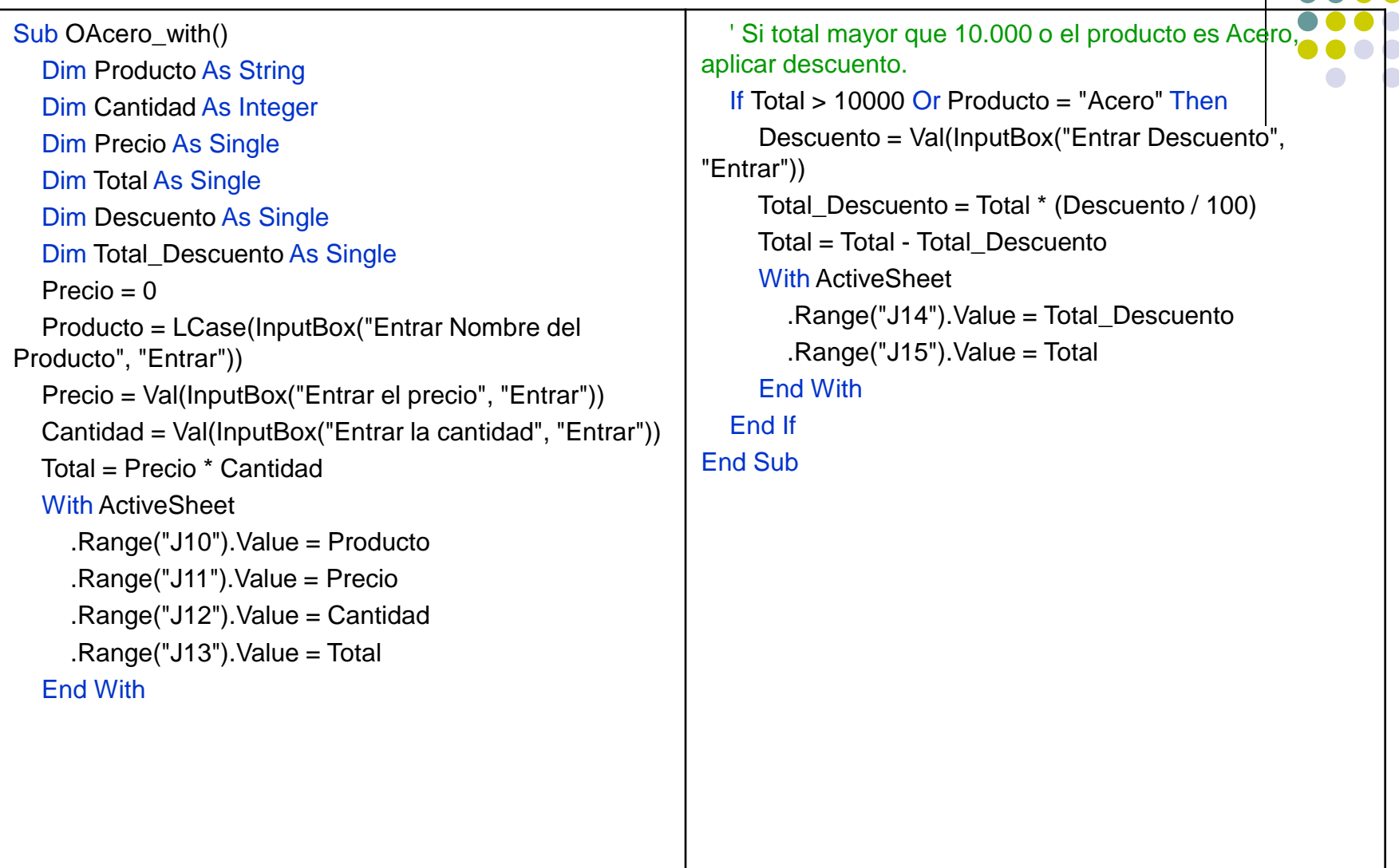

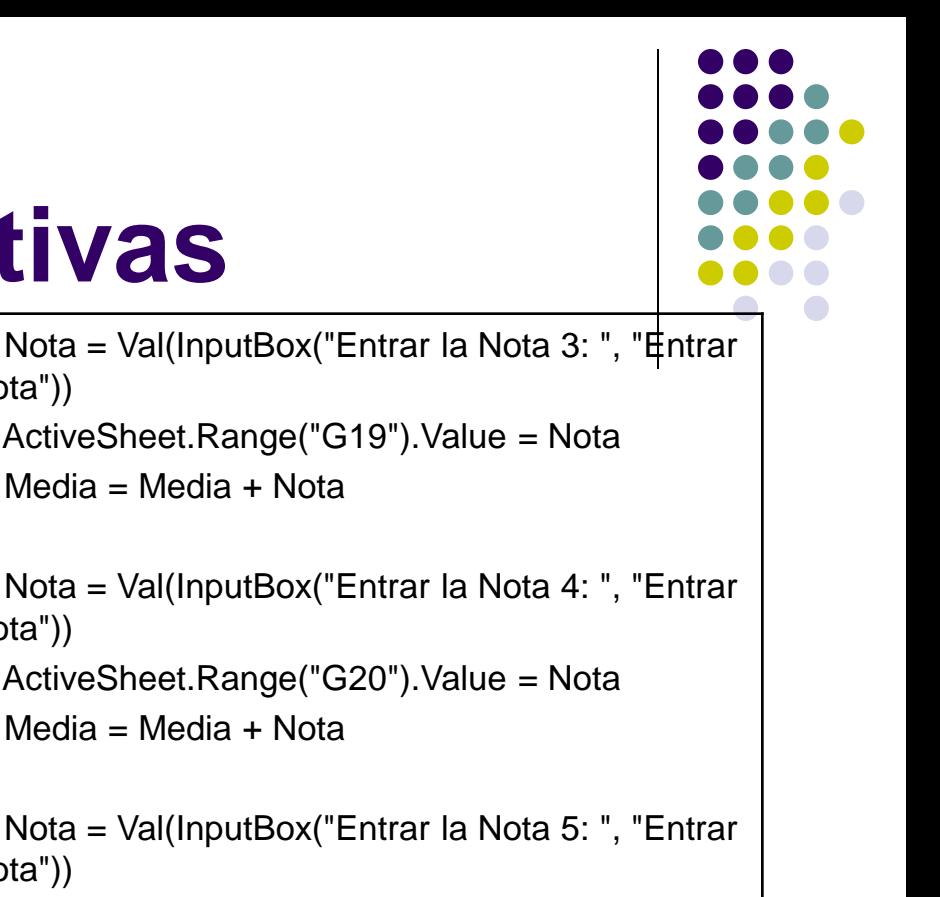

# **Estructuras repetitivas**

Sub Media\_notas() Dim Nota As Integer Dim Media As Single  $Media = 0$ 'Observe que este programa repite el siguiente bloque de sentencias, 5 veces Nota = Val(InputBox("Entrar la Nota 1: ", "Entrar Nota")) ActiveSheet.Range("G17").Value = Nota Media = Media + Nota Nota = Val(InputBox("Entrar la Nota 2: ", "Entrar Nota")) ActiveSheet.Range("G18").Value = Nota Media = Media + Nota Nota")) ActiveSheet.Range("G19").Value = Nota Media = Media + Nota Nota = Val(InputBox("Entrar la Nota 4: ", "Entrar Nota")) ActiveSheet.Range("G20").Value = Nota  $Media = Media + Kota$ Nota = Val(InputBox("Entrar la Nota 5: ", "Entrar Nota")) ActiveSheet.Range("g21").Value = Nota Media = Media + Nota Media = Media  $/5$ ActiveSheet.Range("G22").Value = Media End Sub

# **Bucle For … Next**

```
Sub Totalizar()
```

```
Dim i As Integer
Dim Total As Integer
Dim Valor As Integer
```

```
For i = 1 To 10
     Valor = Val(InputBox("Entrar el valor " & i, "Entrada"))
     Total = Total + ValorNext i
  ActiveSheet.Range("C11").Value = Total
End Sub
```
07/03/2022 39

## Recorrer casillas de una Hoja

### ⚫ **Propiedad Cells**

⚫ sirve para referenciar una celda o un rango de celdas según coordenadas de fila y columna

```
Sub rellenar() 'Rellena de H16 a H20 con los pares del 2 al 10
  Dim Fila As Integer, i As Integer
  Fila = 16For i = 2 To 10 Step 2
     ActiveSheet.Cells(Fila, 8).Value = i
     Fila = Fila + 1 'Esto es un contador 
  Next i
End Sub
Sub rellenar_Bis() 'Rellena de H16 a H20 con los pares del 2 al 10, sin contador Fila
  Dim i As Integer
  For i = 16 To 20
     ActiveSheet.Cells(i, 9).Value = i * 2 - 30
  Next i
End Sub
```
## Rellenar una serie

⚫ Llenar un rango de filas, empezando por una celda, que se debe especificar desde teclado, con una serie de 10 valores correlativos (comenzando por el 1).

```
Sub serie()
  Dim Casilla_Inicial As String
  Dim i As Integer
  Dim Fila As Integer, Columna As Integer
  Casilla Inicial = InputBox("Introducir la casilla Inicial : " & chr(10) & "Por ejemplo la K10",
"Casilla Inicial")
  ActiveSheet.Range(Casilla_Inicial).Activate
  Fila = ActiveCell Row
  Columna = ActiveCell.Column
  'ROW y COLUMN devuelven la fila y la columna de un objeto range.
  'en este caso se utilizan para obtener la fila y la columna de la casilla activa.
  For i = 1 To 10
    ActiveSheet.Cells(Fila, Columna).Value = i
     Fila = Fila + 1Next i
End Sub
```
## Rellenar una serie

- 
- ⚫ Recuerde que cuando utilizamos **Cells** como propiedad de un rango (Objeto Range), **Cells** empieza a contar a partir de la casilla referenciada por **Range**

```
Sub serie Bis()
  Dim Casilla_Inicial As String
  Dim i As Integer
  Dim Fila As Integer, Columna As Integer
  Casilla_Inicial = InputBox("Introducir la casilla Inicial : " & chr(10) & "Por ejemplo 
la L10", "Casilla Inicial")
  ActiveSheet.Range(Casilla_Inicial).Activate 
  Fila = 1For i = 1 To 10ActiveSheet.Range(Casilla_Inicial).Cells(Fila, 1).Value = i
     Fila = Fila + 1
  Next i
End Sub
```
## Rellenar una serie

- Una variante del programa anterior.
- ⚫ No se usa Fila, se usa la variable del For

```
Sub serie Tris()
  Dim Casilla_Inicial As String
  Dim i As Integer
  Dim Fila As Integer, Columna As Integer
  Casilla_Inicial = InputBox("Introducir la casilla Inicial : " & chr(10) & 
"Por ejemplo la M10", "Casilla Inicial")
  ActiveSheet.Range(Casilla_Inicial).Activate
  ' Activate (con Range) activa una sola celda. Range("B2").Activate
  ' Para seleccionar un rango de celdas, use el método Select. Range("A1:C3").Select
  For i = 1 To 10
     ActiveSheet.Range(Casilla_Inicial).Cells(i, 1).Value = i
  Next i
End Sub
```
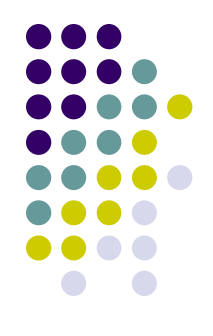

# For-Next y Cells

⚫ Volvemos a calcular las notas medias, pero usando la estructura **For\_Next** y la propiedad **Cells**

```
Sub Media_notas_Bis()
  Dim Nota As Integer
  Dim Media As Single
  Dim Fila As Integer
  Media = 0For Fila = 1 To 5
    Nota = Val(InputBox("Entrar la " & " Nota " & Fila, "Entrar Nota"))
    ActiveSheet.Range("N10").Cells(Fila, 1) = Nota
    'lo de Range("N10") se pone para marcar la celda de inicio,
    'si no se pone comienza en A1
    Media = Media + Nota 'esto es un acumulado 
  Next Fila
  Media = Media / 5ActiveSheet.Range("N10").Cells(6, 1).Value = Media
End Sub
```
### Propiedad Offset

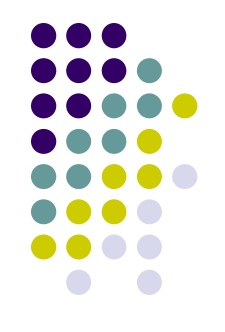

- ⚫ Esta propiedad es también muy útil a la hora de recorrer rango.
- ⚫ **Offset**, que significa desplazamiento, es una propiedad del objeto **Range** y se utiliza para referenciar una casilla situada a n Filas y n Columnas de una casilla dada.
- Ejemplos:
	- ⚫ **ActiveSheet**.**Range**("A1").**Offset**(2, 2).**Value** = "Hola"
		- ⚫ *Casilla C3 = Hola, 2 filas y 2 columnas desde A1.*
	- ⚫ **ActiveCell**.**Offset**(5,1).**Value** = "Hola"
		- ⚫ *5 Filas por debajo de la casilla Activa = Hola*
	- ⚫ **ActiveCell**.**Offset**(2,2).**Activate**
		- ⚫ *Activar la casilla que está 2 filas y 2 columnas de la activa*

### For-Next y Offset. Sin cambiar celda activa

⚫ Recorrer rangos con la propiedad OffSet (desplazamiento)

```
Sub Media_notas_Tris()
  Dim Nota As Integer
  Dim Media As Single
  Dim Fila As Integer
  Media = 0ActiveSheet.Range("O10").Activate 'la casilla activa siempre es la misma
  For Fila = 0 To 4
    Nota = Val(InputBox("Entrar la " & " Nota " & Fila + 1, "Entrar Nota"))
    ActiveCell.Offset(Fila, 0).Value = Nota
    Media = Media + Nota
  Next Fila
  Media = Media /5ActiveCell.Offset(5, 0).Value = Media
End Sub
```
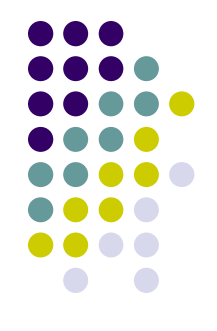

### For-Next y Offset. Cambia Celda Activa

```
Sub Media_notas_Tetra()
  Dim Nota As Integer
  Dim Media As Single
  Dim i As Integer
  Media = 0ActiveSheet.Range("P10").Activate
  For i = 1 To 5
     Nota = Val(InputBox("Entrar la " & " Nota " & i, "Entrar Nota"))
    ActiveCell.Value = Nota
    Media = Media + Nota
     'Hacer activa la casilla situada una fila por debajo de la actual
    ActiveCell.Offset(1, 0).Activate
  Next i
  Media = Media /5ActiveCell.Value = Media
End Sub
```
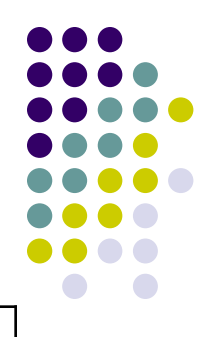

# Do While..Loop

### Estructura Repetitiva (Hacer Mientras)

- La estructura repetitiva **FOR** se adapta perfectamente a aquellas situaciones en que se sabe previamente el número de veces que se ha de repetir un proceso
- ⚫ Do While..Loop es una estructura repetitiva que se repite mientras se cumpla el criterio

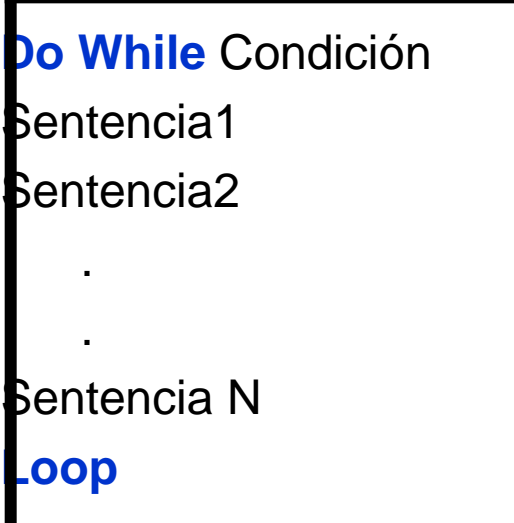

⚫ En las sentencias interiores se tiene que producir en algún momento un cambio que haga que la condición deje de cumplirse para así poder salir del bucle.

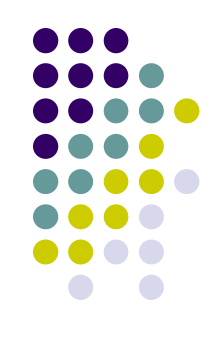

### Rellenar una Base de Datos

Sub Registros() 'Rellenar los registros de una Base de Datos. Hoja3 Dim Nombre As String, Ciudad As String Dim Edad As Integer, Fecha As Date 'Activar Hoja3 Worksheets("Hoja3").Activate With ActiveSheet .Range("B4").Value = "Nombre" .Range("C4").Value = "Ciudad" .Range("D4").Value = "Edad" .Range("E4").Value = "Fecha" End With 'Para poner negrita y centrar la cabecera Range("B4:E4").Select With Selection  $.$  Font. Bold  $=$  True .HorizontalAlignment = xlCenter End With 'Activar casilla B5 ActiveSheet.Range("B5").Activate Nombre = InputBox("Entre el Nombre (Return para Terminar) : ", "Nombre") 'Mientras la variable Nombre sea diferente a cadena vacía Do While Nombre <> "" Ciudad = InputBox("Entre la Ciudad : ", "Ciudad") Edad = Val(InputBox("Entre la Edad : ", "Edad")) Fecha =  $CDate(InputBox("Entra la Fecha : ", "Flecha"))$ 'Copiar los datos en las casillas correspondientes With ActiveCell .Value = Nombre  $.$ Offset(0, 1). Value = Ciudad  $.$ Offset $(0, 2)$ . Value = Edad  $Dffset(0, 3)$ . Value = Fecha End With 'Hacer activa la celda de la fila siguiente a la actual ActiveCell.Offset(1, 0).Activate Nombre = InputBox("Entre el Nombre (Return para Terminar) : ", "Nombre") Loop 'pide nuevos datos mientras nombre no este vacío 'Seleccionamos la Base de Datos y la ponemos amarilla Application.Goto Reference:="R4C2" Selection.CurrentRegion.Select With Selection.Interior  $.$ ColorIndex = 6 .Pattern = xlSolid End With End Sub

### **Detecta donde nos hemos quedado**

```
Sub Registros_Bis()
  Dim Nombre As String
  Dim Ciudad As String
  Dim Edad As Integer
  Dim Fecha As Date
  Worksheets("Hoja3").Activate
  ActiveSheet.Range("B4").Activate
  'Buscar la primera celda vacía de la columna 
B y convertirla en activa
  Do While Not IsEmpty(ActiveCell)
    ActiveCell.Offset(1, 0).Activate
  Loop
  Nombre = InputBox("Entre el Nombre 
(Return para Terminar) : ", "Nombre")
  ' Mientras la variable Nombre sea diferente a 
cadena vacía
                                                    Do While Nombre <> ""
                                                      Ciudad = InputBox("Entre la Ciudad : ", 
                                                 "Ciudad")
                                                      Edad = Val(InputBox("Entre la Edad : ", 
                                                 "Edad"))
                                                      Fecha = CDate(InputBox("Entra la Fecha 
                                                 : ", "Fecha"))
                                                      With ActiveCell
                                                         .Value = Nombre
                                                         .Offset(0, 1). Value = Ciudad
                                                         . Offset(0, 2). Value = Edad
                                                         Dffset(0, 3). Value = Fecha
                                                      End With
                                                      ActiveCell.Offset(1, 0).Activate
                                                      Nombre = InputBox("Entre el Nombre 
                                                 (Return para Terminar) : ", "Nombre")
                                                    Loop
                                                 End Sub
```
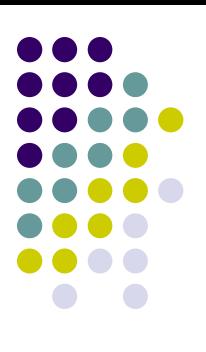

# **¿Desea introducir más datos ?**

Sub Registros\_Tris() Dim Nombre As String Dim Ciudad As String Dim Edad As Integer Dim Fecha As Date Dim Mas\_datos As Integer 'Mas\_datos es una variable de tipo Integer Worksheets("Hoja3").Activate ActiveSheet.Range("B4").Activate 'Buscar la primera celda vacía de la columna B y convertirla en activa Do While Not IsEmpty(ActiveCell) ActiveCell.Offset(1, 0).Activate Loop Mas  $datas = vbYes$ 'es necesaria la línea anterior al bucle Mas\_datos = vbYes, para que cuando se evalúe la 'condición por vez primera esta se cumpla y se ejecuten las sentencias de dentro del bucle

#### Do While Mas\_datos = vbYes Nombre = InputBox("Entre el Nombre: ", "Nombre") Ciudad = InputBox("Entre la Ciudad : ", "Ciudad") Edad = Val(InputBox("Entre la Edad : ", "Edad")) Fecha = CDate(InputBox("Entra la Fecha : ", "Fecha")) With ActiveCell .Value = Nombre  $.$ Offset $(0, 1)$ . Value = Ciudad  $.$ Offset $(0, 2)$ . Value = Edad  $Dffset(0, 3)$ . Value = Fecha End With ActiveCell.Offset(1, 0).Activate 'Preguntar al usuario si desea entrar otro registro Mas\_datos = MsgBox("Otro registro ?", vbYesNo + vbQuestion, "Entrada de datos") Loop End Sub

# **Estructura Do..Loop While**

- 
- ⚫ El funcionamiento de esta estructura repetitiva es similar a la anterior salvo que la condición se evalúa al final, la inmediata consecuencia de esto es que las instrucciones del cuerpo del bucle se ejecutaran al menos una vez.
- ⚫ Esta estructura es más adecuada para casos como el anterior. Si vamos a entrar datos, al menos uno entraremos, por tanto las instrucciones del cuerpo del bucle se deben ejecutar al menos una vez, luego ya decidiremos si se repiten o no.
- ⚫ En este caso no es necesario la línea Mas\_Datos = vbYes antes de **Do** para forzar la entrada en el bucle ya que la condición va al final.

# Do..Loop While

Sub Registros Tetra() Dim Nombre As String Dim Ciudad As String Dim Edad As Integer Dim Fecha As Date Dim Mas\_datos As Integer 'Mas\_datos es una variable de tipo Integer Worksheets("Hoja3").Activate ActiveSheet.Range("B4").Activate 'Buscar la primera celda vacía de la columna B y convertirla en activa Do While Not IsEmpty(ActiveCell) ActiveCell.Offset(1, 0).Activate Loop

Do

Nombre = InputBox("Entre el Nombre: ", "Nombre") Ciudad = InputBox("Entre la Ciudad : ", "Ciudad") Edad = Val(InputBox("Entre la Edad : ", "Edad")) Fecha = CDate(InputBox("Entra la Fecha : ", "Fecha")) With ActiveCell .Value = Nombre

 $Offset(0, 1)$ . Value = Ciudad

.Offset $(0, 2)$ . Value = Edad

 $Dffset(0, 3)$ . Value = Fecha

#### End With

ActiveCell.Offset(1, 0).Activate Mas\_datos = MsgBox("Otro registro ?", vbYesNo + vbQuestion, "Entrada de datos") 'Mientras Mas\_datos = vbYes

Loop While Mas  $datas = vbYes$ 

End Sub

## Estructura Do..Loop Until

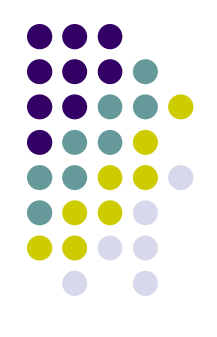

- ⚫ **Hacer.. Hasta que se cumpla la condición**
- ⚫ Es otra estructura que evalúa la condición al final.
- ⚫ La interpretación es distinta, ya que el bucle se va repitiendo **HASTA que se cumple la condición**,
- ⚫ no MIENTRAS se cumple la condición.
- De las dos estructura use la que más le guste

# Do..Loop Until

Sub Registros\_Penta()

#### Do

Dim Nombre As String Dim Ciudad As String Dim Edad As Integer Dim Fecha As Date Dim Mas\_datos As Integer 'Mas datos es una variable de tipo Integer Worksheets("Hoja3").Activate ActiveSheet.Range("B4").Activate 'Buscar la primera celda vacía de la columna B y convertirla en activa Do While Not IsEmpty(ActiveCell) ActiveCell.Offset(1, 0).Activate Loop

Nombre = InputBox("Entre el Nombre: ", "Nombre") Ciudad = InputBox("Entre la Ciudad: ", "Ciudad") Edad = Val(InputBox("Entre la Edad: ", "Edad")) Fecha = CDate(InputBox("Entre la Fecha: ", "Fecha")) With ActiveCell  $Value = Number$ .Offset $(0, 1)$ . Value = Ciudad  $Dffset(0, 2)$ . Value = Edad

 $Dffset(0, 3)$ . Value = Fecha

#### End With

```
ActiveCell.Offset(1, 0).Activate
    Mas datos = MsgBox("Otro registro ?", vbYesNo +
vbQuestion, "Entrada de datos")
    'Hasta que Mas_Datos sea igual a vbNo
```

```
Loop Until Mas datas = vbNo
```
End Sub

# Estructura For Each

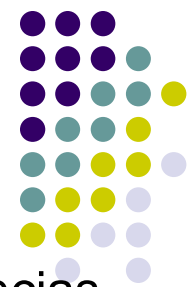

- Este bucle se utiliza básicamente para ejecutar un grupo de sentencias con los elementos de una colección o una matriz.
- Recuerde que una colección es un conjunto de objetos, hojas, rangos, etc.

```
'Para cambiar los nombres de las hojas de un libro de trabajo
Sub NombraHojas()
  'Programa que pregunta el nombre para cada hoja de un libro de trabajo,
  'si no se pone nombre a la hoja, queda el que tiene.
  Dim Nuevo_Nombre As String
  Dim hoja As Worksheet
  ' Para cada hoja del conjunto WorkSheets
  For Each hoja In Worksheets
    Nuevo_Nombre = InputBox("Nombre de la Hoja : " & hoja.Name, "Nombrar Hojas")
    If Nuevo Nombre <> "" Then
       hoja.Name = Nuevo_Nombre
    End If
  Next
  '** Hoja va referenciando cada una de las hojas del conjunto WorkSheets a cada paso de bucle
End Sub
```
# EXIT FOR

- ⚫ Esta macro es una variante de la anterior
- ⚫ Si se pulsa CANCEL o el nombre de hoja esta vacío "" se sale del bucle con un EXIT FOR.
- ⚫ **EXIT FOR** permite salir de un bucle FOR o FOR EACH, mientras que **EXIT DO** abandona directamente un bucle DO
- ⚫ Además nos hemos ahorrado el END IF

```
Sub NombraHojas2()
```
'Si se pulsa cancelar o no se pone nada en el nombre se sale con el EXIT FOR

Dim Nuevo\_Nombre As String

Dim hoja As Worksheet

For Each hoja In Worksheets

```
Nuevo_Nombre = InputBox("Nombre de la Hoja : " & hoja.Name, "Nombrar Hojas", 
hoja.Name)
```

```
If Nuevo Nombre = "" Then Exit For 'EXIT FOR sale del bucle
```
hoja.Name = Nuevo\_Nombre

**Next** 

End Sub

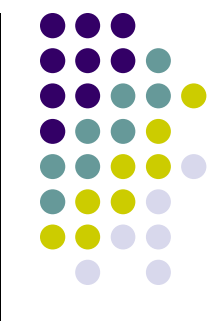

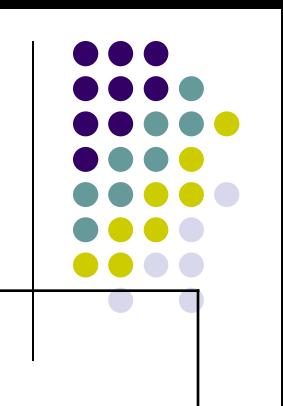

# **Llenar un Rango**

Sub Llena\_Rango()

Dim R As Range

Worksheets("Hoja1").Activate

' Para cada celda del rango N16:P19 de la Hoja1

For Each R In ActiveSheet.Range("N16:P19")

R.Value = InputBox("Entrar valor para la celda " & R.Address, "Entrada de valores")

**Next** 

End Sub

- ⚫ Se ha declarado una variable tipo Range, este tipo de datos sirve para guardar Rangos de una o más casillas, estas variables pueden luego utilizar todas las propiedades y métodos propios de los Objetos Range.
- ⚫ La asignación de las variables que sirven para guardar o referenciar objetos (Range, WorkSheet, etc.) deben inicializarse muchas veces a través de la instrucción SET

### Procedimientos

- ⚫ En los programas largos conviene dividir el trabajo en varios procedimientos.
- ⚫ Inconvenientes de los procedimientos largos:
	- grandes bloques de código implican mayor complicación del mismo
	- repetición de sentencias
	- mayores problemas de seguimiento a la hora de:
		- ⚫ depurar errores
		- ⚫ ampliar funcionalidades
		- incluir modificaciones
- ⚫ Filosofía de "divide y vencerás"
	- ⚫ tratar cada problema o tarea de forma más o menos aislada
- ⚫ Para llamar un procedimiento desde otro se utiliza la instrucción **Call** *Nombre\_Procedimiento*

**Sub** P\_Uno() **Sentencias** 

. **Call** P\_Dos()

. **Sentencias** 

. **End Sub**

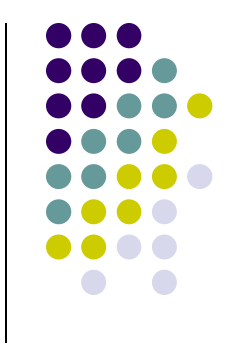

### **Call**

```
Sub Registros Hexa()
'el mismo procedimiento que Registros_Bis() pero 
usando una llamada CALL a otro procedimiento
'el código que salta casilla hasta que se encuentra 
una vacía se implementa en un procedimiento
'llamado, Saltar_Celdas_Llenas.
'Para entrar valores se ha sustituido Do While..Loop 
por Do.. Loop While.
  Dim Nombre As String
  Dim Ciudad As String
  Dim Edad As Integer
  Dim fecha As Date
  Dim Mas_datos As Integer
  ' Llamada a la función Saltar_Celdas_Llenas, el 
programa salta aquí a ejecutar las
  ' instrucciones de este procedimiento y luego 
vuelve para continuar la ejecución
  ' a partir de la instrucción Do
  Call Saltar_Celdas_Llenas
                                                          Do
                                                             Nombre = InputBox("Entre el Nombre: ", 
                                                        "Nombre")
                                                             Ciudad = InputBox("Entre la Ciudad : ", "Ciudad")
                                                             Edad = Val(InputBox("Entre la Edad : ", "Edad"))
                                                             fecha = CDate(InputBox("Entra la Fecha : ", 
                                                        "Fecha"))
                                                             With ActiveCell
                                                               .Value = Nombre
                                                               Dffset(0, 1). Value = Ciudad
                                                               Dffset(0, 2). Value = Edad
                                                               Dffset(0, 3). Value = fecha
                                                             End With
                                                             ActiveCell.Offset(1, 0).Activate
                                                             Mas_datos = MsgBox("Otro registro ?", vbYesNo 
                                                        + vbQuestion, "Entrada de datos")
                                                          Loop While Mas_datos = vbYes
                                                        End Sub
```
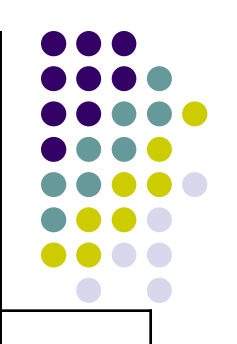

### **Función llamada**

Sub Saltar\_Celdas\_Llenas() Worksheets("Hoja3").Activate ActiveSheet.Range("B4").Activate Do While Not IsEmpty(ActiveCell) ActiveCell.Offset(1, 0).Activate Loop End Sub

- ⚫ Función que salta celdas de una misma columna.
- ⚫ Sirve para encontrar la primera celda vacía de la columna

## **Pasar parámetros**

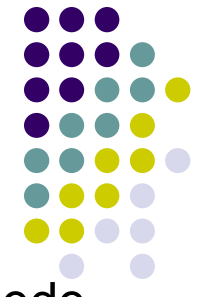

- ⚫ Los parámetros son el mecanismo por el cual un procedimiento puede pasarle valores a otro y de esta forma condicionar, moldear, etc. las acciones que ejecuta.
- ⚫ El procedimiento llamado gana entonces en flexibilidad. La sintaxis de llamada de un procedimiento es la siguiente:

Call Procedimiento(Parámetro1, Parámetro2,..., ParámetroN)

- ⚫ Los parámetros pueden ser valores o variables.
- La sintaxis para el procedimiento llamado es la siguiente:

**Sub** Procedimiento(Parámetro1 as Tipo,..., ParámetroN As Tipo)

- ⚫ Observe que aquí los parámetros son variables que recibirán los valores y evidentemente debe haber coincidencia de tipo.
	- ⚫ Por ejemplo, si el primer parámetro es una variable tipo Integer, el primer valor que se le debe pasar al procedimiento cuando se llama también ha de ser de tipo Integer (recuerde que puede ser un valor directamente o una variable).

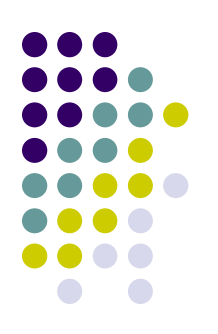

#### Call **Procedimiento(Parámetro1, Parámetro2,..., ParámetroN)**

Sub Registros\_Septa()

Dim Nombre As String

Dim Ciudad As String

Dim Edad As Integer

Dim fecha As Date

Dim Mas\_datos As Integer

' Llamada a la función Saltar\_Celdas\_Llenas\_Bis

' Mediante dos parámetros se comunica al procedimiento llamado en que hoja y celda comenzar

Call

Saltar Celdas Llenas Bis("Hoja3", "B4")

'Los parámetros pueden ser valores o variables

#### Do

Nombre = InputBox("Entre el Nombre : ", "Nombre") Ciudad = InputBox("Entre la Ciudad : ", "Ciudad") Edad = Val(InputBox("Entre la Edad : ", "Edad")) fecha = CDate(InputBox("Entre la Fecha : ", "Fecha")) With ActiveCell .Value = Nombre  $.$ Offset $(0, 1)$ . Value = Ciudad  $Dffset(0, 2)$ . Value = Edad

 $Dffset(0, 3)$ . Value = fecha

#### End With

ActiveCell.Offset(1, 0).Activate Mas\_datos = MsgBox("Otro registro ?", vbYesNo + vbQuestion, "Entrada de datos") Loop While Mas  $datas = vbYes$ End Sub

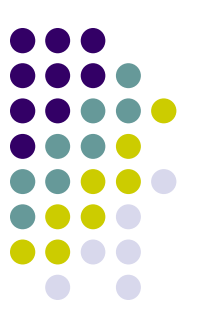

# **Procedimiento con parámetros**

Sub Saltar\_Celdas\_Llenas\_Bis(hoja As String, Casilla\_Inicial As String) 'los parámetros son variables que recibirán los valores 'debe haber coincidencia de tipos. Worksheets(hoja).Activate ActiveSheet.Range(Casilla\_Inicial).Activate Do While Not IsEmpty(ActiveCell) ActiveCell.Offset(1, 0).Activate Loop End Sub

- ⚫ Sirve para Saltar celdas llenas de una columna hasta encontrar una vacía que se convierte en activa
- Parámetros ·
	- ⚫ Hoja : Hoja donde está el rango a saltar.
	- Casilla Inicial : Casilla Inicial de la columna
- ⚫ Gracias a los parámetros, sirve para recorrer cualquier rango en cualquier hoja.

### **Los parámetros pueden ser valores o variables**

07/03/2022 65 Sub Registros\_Octa() Dim Nombre As String, Ciudad As String, Edad As Integer, fecha As Date, Mas\_datos As Integer ' Al procedimiento Saltar Celdas Llenas Bis se le pueden pasar valores como en el caso anterior, o variables como en este. '\*\*\*\*\*\*\*\*\*\*\*\*\*\*\*\*\*\*\* novedad \*\*\*\*\*\*\*\*\*\*\*\*\*\*\*\*\*\*\*\*\*\* Dim hoja As String Dim Casilla\_Inicial As String hoja = InputBox("En que hoja está la base de datos : ", "Entrar Nombre de Hoja") Casilla\_Inicial = InputBox("En que casilla comienza la base de datos", "Casilla Inicial") ' Observe que los parámetros son dos variables cuyo valor se ha entrado desde teclado en ' las dos instrucciones InputBox anteriores. Call Saltar\_Celdas\_Llenas\_Bis(hoja, Casilla\_Inicial) '\*\*\*\*\*\*\*\*\*\*\*\*\*\*\*\*\*\*\* novedad \*\*\*\*\*\*\*\*\*\*\*\*\*\*\*\*\*\*\*\*\*\* Do Nombre = InputBox("Entre el Nombre : ", "Nombre") Ciudad = InputBox("Entre la Ciudad : ", "Ciudad") Edad = Val(InputBox("Entre la Edad : ", "Edad")) fecha = CDate(InputBox("Entre la Fecha : ", "Fecha")) With ActiveCell .Value = Nombre  $.$ Offset $(0, 1)$ . Value = Ciudad  $.$ Offset $(0, 2)$ . Value = Edad  $Dffset(0, 3)$ . Value = fecha End With ActiveCell.Offset(1, 0).Activate Mas datos = MsgBox("Otro registro ?", vbYesNo + vbQuestion, "Entrada de datos") Loop While Mas  $datas = vbYes$ End Sub

### Variables Locales y variables Globales

- ⚫ El ámbito de una variable declarada dentro de una función es la propia función.
- ⚫ Es decir, no podrá utilizarse fuera de dicha función.
- ⚫ Así, el siguiente programa que debería sumar las cinco filas siguientes a partir de la casilla activa y guardar el resultado en la sexta es **incorrecto**.

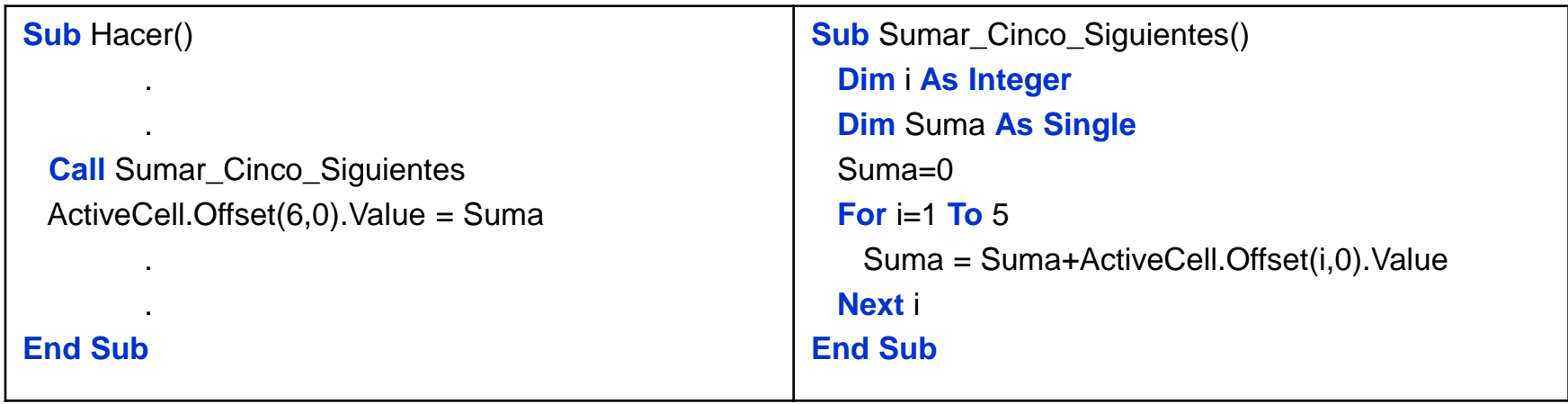

- ⚫ Es incorrecto porque tanto las variable *i* como la variable *Suma* están declaradas dentro del procedimiento *Sumar\_Cinco\_Siguientes* consecuentemente, su ámbito de acción es este procedimiento.
- ⚫ Por tanto, la instrucción *ActiveCell.Offset(6,0).Value = Suma* del procedimiento *Hacer*, generaría un error (con Option Explicit activado) ya que la variable *Suma* no está declarada dentro de él.
- ⚫ Si piensa en declarar la variable *Suma* dentro del procedimiento *Hacer*, no solucionará nada porque esta será local a dicho procedimiento, en este caso tendría dos variables llamadas *Suma* pero cada una de ellas local a su propio procedimiento y consecuentemente con el ámbito de acción restringido a ellos.

## **Variables Globales**

- ⚫ Una solución seria declarar "suma" como variable global.
- ⚫ Una variable global se declara fuera de todos los procedimientos y es reconocida por todos los procedimientos del módulo.

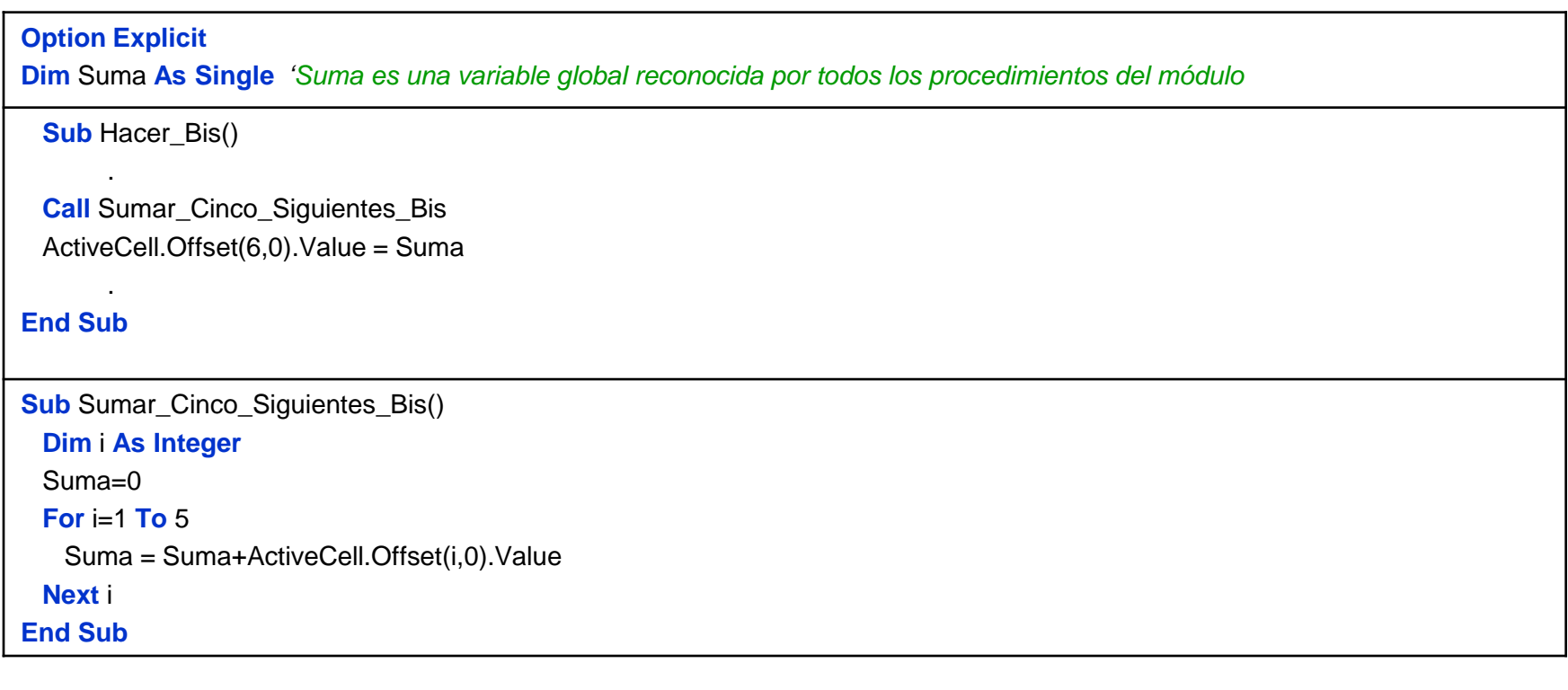

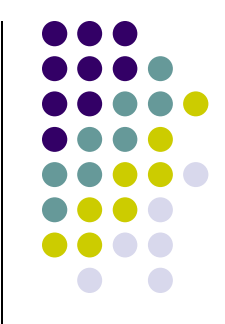

# **Pasar variables como parámetros**

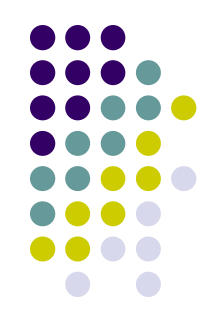

- ⚫ La variable parámetro *S* (a la que se ha cambiado el nombre adrede) de *Sumar\_Cinco\_Siguientes\_Tris* es la variable *Suma* declarada en *Hacer\_Tris*.
- ⚫ Funcionará porque en Visual Basic, a menos que se indique lo contrario, el paso de parámetros es por referencia.

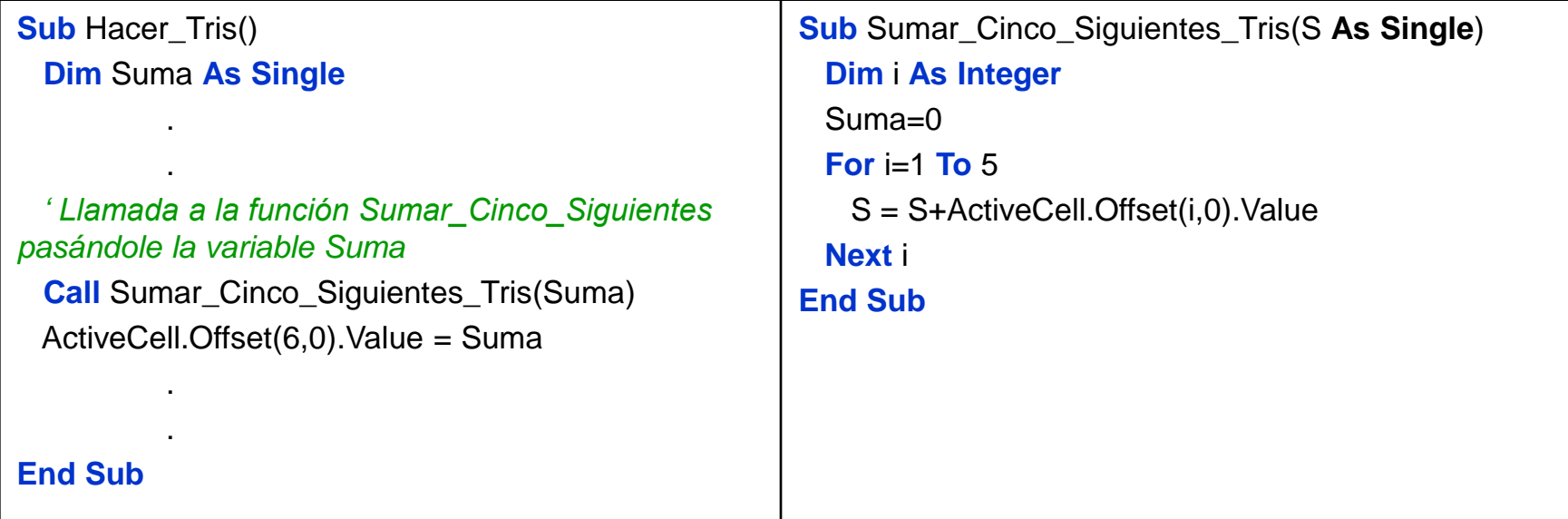

### Paso por referencia y paso por valor

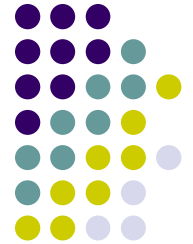

- El paso por valor significa que la variable parámetro del procedimiento recibe el valor de la variable (o directamente el valor) de su parámetro correspondiente de la instrucción de llamada y en el paso por referencia, la variable parámetro del procedimiento es la misma que su parámetro correspondiente de la instrucción de llamada, es decir, la declarada en el procedimiento desde el que se hace la llamada.
- Por defecto, y siempre que en la instrucción de llamada se utilicen variables, las llamadas son por referencia.
- ⚫ Si desea que el paso de parámetros sea por valor, debe anteponer a la variable parámetro la palabra reservada **ByVal**

**Sub** Saltar\_Celdas\_Llenas(**ByVal** Hoja As String, **ByVal** Casilla\_Inicial As String)

- ⚫ Aunque lo elegante y efectivo por razones de memoria seria pasar siempre que sea posible por valor, es poco habitual que así se haga en Visual Basic, seguramente por comodidad.
- ⚫ Como suponemos que hará como la mayoría, es decir, pasar por referencia, tenga cuidado con los (indeseables) efectos laterales.

### **Efecto Lateral**

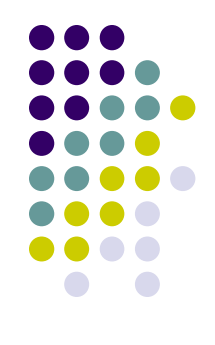

- ⚫ Este programa **no funciona** bien
- ⚫ En la Hoja4 disponemos de 5 valores en cada una de las tres columnas B,C,D, y deseamos sumarlos
- ⚫ Debería sumar los cinco valores de cada columna y poner su suma justo bajo ellos
- ⚫ El mal funcionamiento se debe a que la variable Fila pasa al procedimiento llamado, como variable y no como valor, pese a que se cambia el nombre por F, sigue siendo la misma

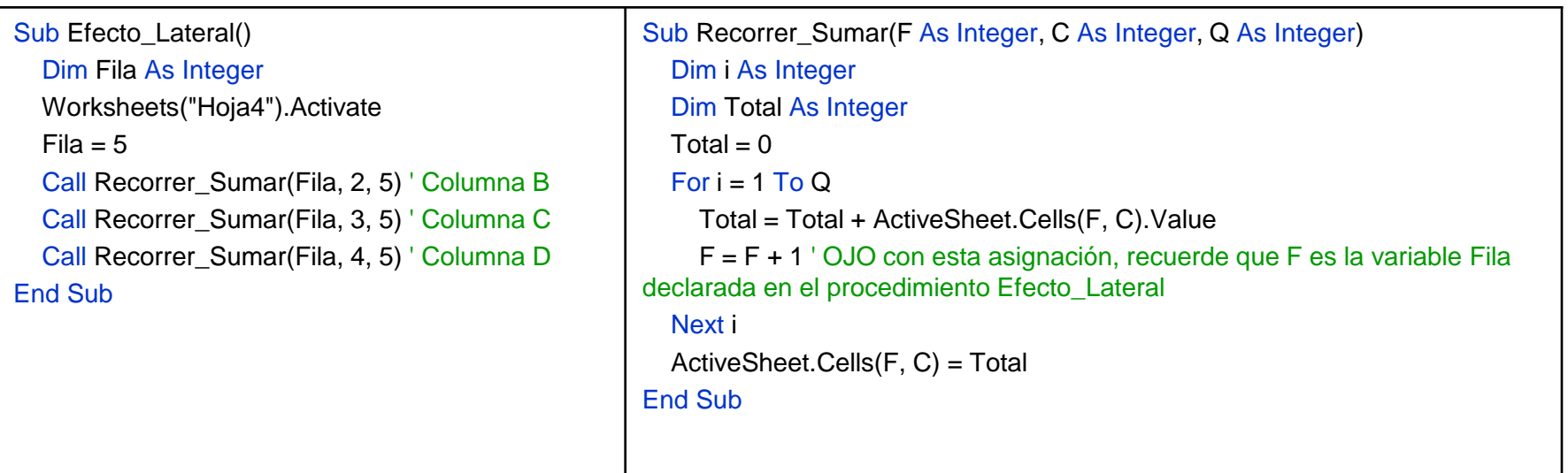

# **ByVal**

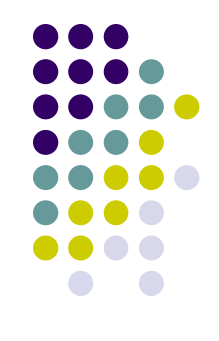

● Se corrige añadiendo ByVal a la variable, lo que hace que pase como valor.

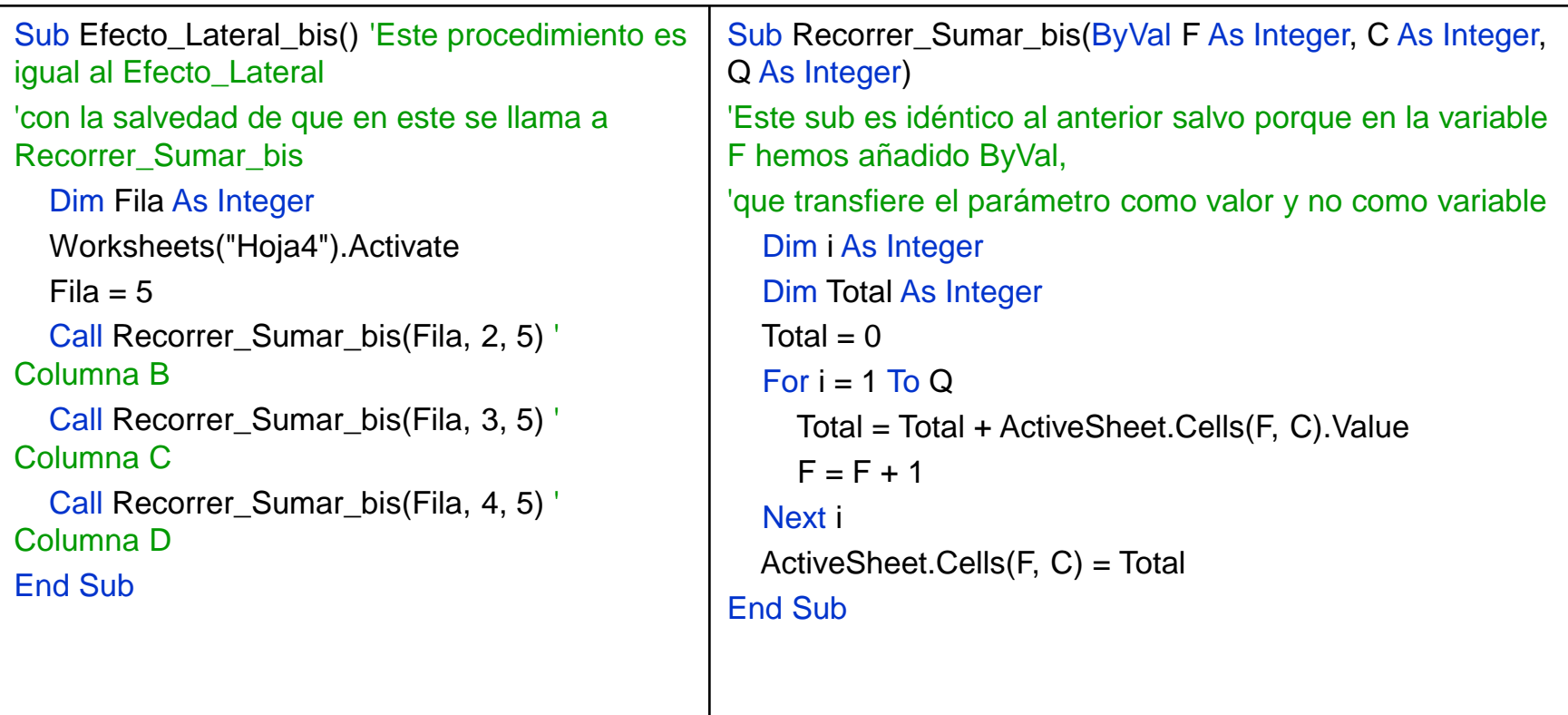

### Funciones

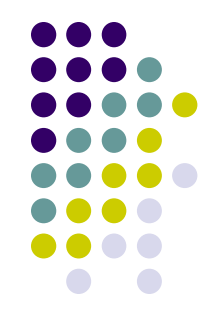

- ⚫ Las funciones no ejecutan acciones, simplemente dan como resultado un valor
- ⚫ Las variables de la función se introducen como argumentos

```
Function Area_Cuadrado(x, y)
```

```
Area_Cuadrado = x * y
```

```
End Function
```
- ⚫ En la categoría de Funciones "Definidas por el usuario" encontrará esta función que podrá aplicar normalmente a la hoja de cálculo.
- ⚫ También se puede usar esta función llamándola desde un procedimiento o desde otra función.
# Función llamada por un Sub

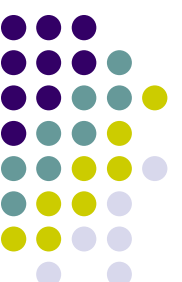

- Una función puede ser llamada por un procedimiento u otra función.
- Las funciones tienen tipo (esta es de tipo integer) ya que devuelven un valor

```
Sub Llama_suma() 'Procedimiento que llama a una función de varias formas. Ver distintas formas.
  Dim x As Integer
  Dim n1 As Integer, n2 As Integer
  x = Sumardos(5, 5)
  n1 = Val(InputBox("Entrar un número : ", "Entrada"))
  n2 = Val(InputBox("Entrar otro número : ", "Entrada"))
  x = Sumardos(n1, n2)ActiveCell.Value = Sumardos(ActiveSheet.Range("K10").Value, ActiveSheet.Range("K11").Value)
  x = Sumardos(5, 4) + Sumardos(n1, n2)
End Sub
Function Sumardos(V1 As Integer, V2 As Integer) As Integer
  Dim Total As Integer
  Total = V1 + V2Sumardos = Total
End Function
```
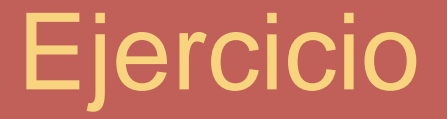

**E Cree una función que calcule el** factorial de un número **E** Por ejemplo. Factorial(5)=5x4x3x2x1=120 **M** Aunque ya existe una función en Excel que calcula el factorial: **M** = FACT(numero)

#### Función Factorial

```
Function factori(n As Long) 'FUNCIÓN que calcula el factorial de un número
  Dim F As Long
  Dim i As Long
  F = 1For i = n To 1 Step -1
    F = F * iNext
  factori = FEnd Function
Function Factorial(ByVal n As Integer)
  ' Un buen ejemplo del uso de ByVal para transferir variables
  ' Si no se pusiera en este caso no calcularía bien
  n = n - 1If n = 0 Then
    Factorial = 1Exit Function
  End If
  Factorial = Factorial(n) *(n + 1)End Function
```
## **Función que detecta Celda**

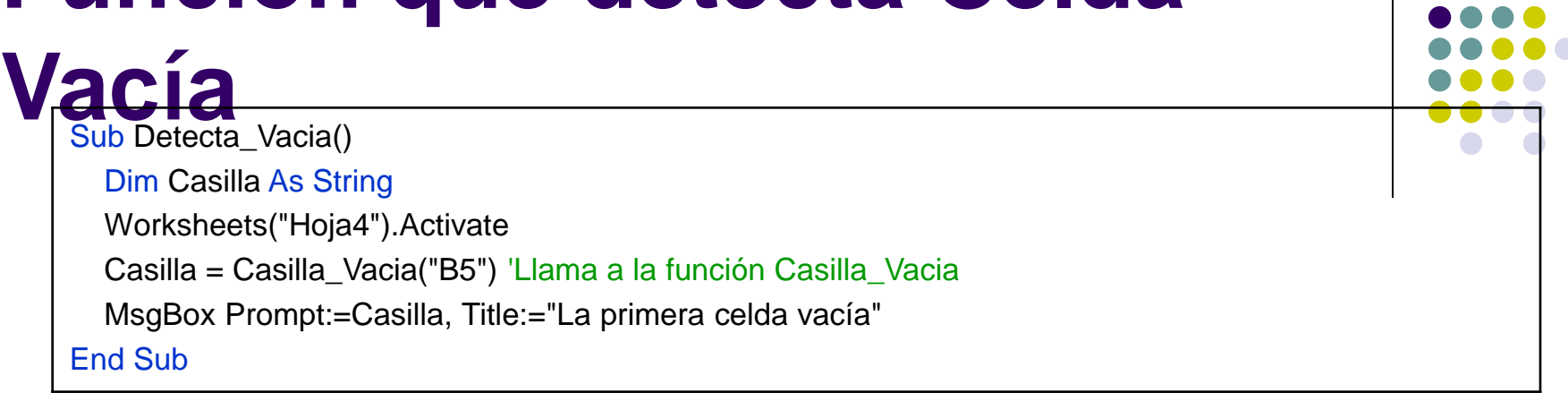

- Función Casilla Vacia de Tipo String
- ⚫ Sirve para Recorrer las filas de una columna hasta encontrar una vacía.
- Parámetros :
- Casilla Inicio : Casilla donde debe empezar a buscar.
- ⚫ Devuelve un string que contiene la referencia de la primera casilla

```
Function Casilla_Vacia(Casilla_Inicio As String) As String
  ActiveSheet.Range(Casilla_Inicio).Activate
  Do While Not IsEmpty(ActiveCell)
    ActiveCell.Offset(1, 0).Activate
  Loop
  Casilla_Vacia = ActiveCell.Address
End Function
```
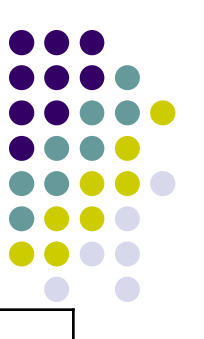

# **Función que Busca un Valor**

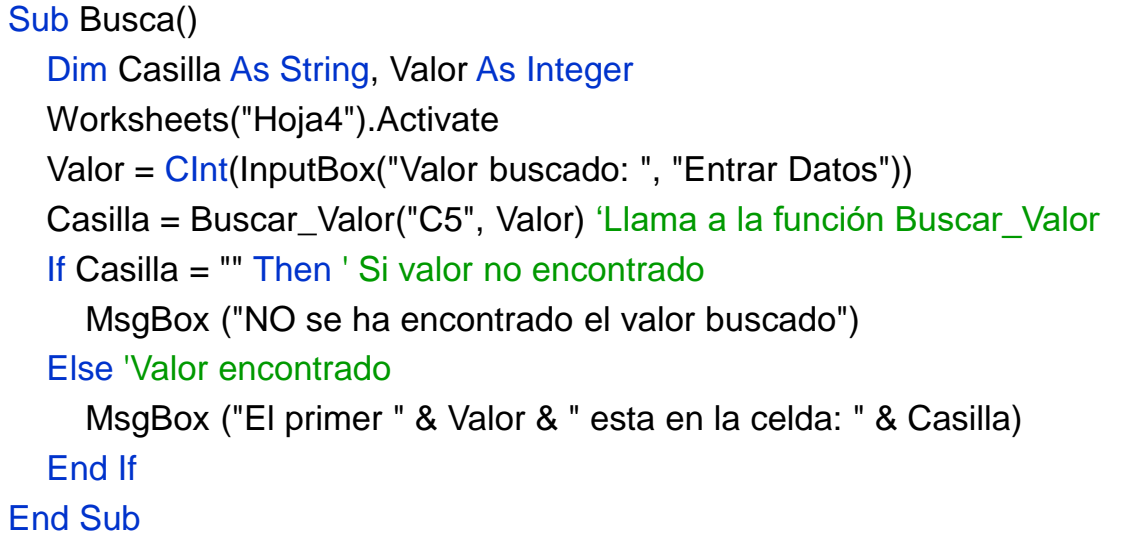

- ⚫ Función que devuelve la dirección de la primera celda vacía de un rango.
- ⚫ La función es de tipo **String** ya que devuelve la casilla en la forma "FilaColumna ", por ejemplo "A10".
- ⚫ Utilizaremos la propiedad **Address** del objeto range, esta propiedad devuelve un string que contiene la referencia "FilaColumna" de una casilla o rango de casillas.
- ⚫ En el caso de un rango devuelve, "FilaColumna\_Inicial:FilaColumna\_Final", por ejemplo "A1:C10"

# **Función que Busca un Valor**

- ⚫ Función Buscar de Tipo String
- Sirve para: Recorrer las filas de una columna hasta encontrar el valor buscado o una de vacía.
- Parámetros :
	- Casilla Inicial: Casilla donde debe empezar a buscar
	- Valor Buscado: Valor que se debe encontrar
- ⚫ Devuelve: Un string que contiene la referencia de la casilla donde se ha encontrado el valor
- ⚫ También puede devolver "" en caso que el valor buscado no esté

```
Function Buscar_Valor(Casilla_Inicial As String, Valor_Buscado As Integer) As String
  ActiveSheet.Range(Casilla_Inicial).Activate
  ' Mientras casilla no vacía Y valor de casilla diferente al buscado
  Do While Not IsEmpty(ActiveCell) And ActiveCell.Value <> Valor_Buscado
    ActiveCell.Offset(1, 0).Activate
  Loop
  ' Si la casilla donde se ha detenido la búsqueda NO ESTÁ VACÍA es que se ha encontrado
  ' el valor
  If Not IsEmpty(ActiveCell) Then
     Buscar_Valor = ActiveCell.Address ' Devolver la casilla donde se ha encontrado el valor
  Else ' La casilla está vacía, NO se ha encontrado el valor buscado
     Buscar_Valor = "" ' Devolver una cadena vacía
  End If
End Function
```
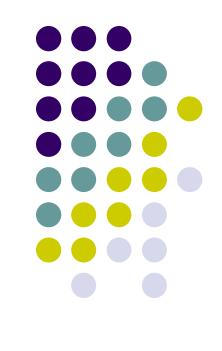

## **Busca Valor por filas y columnas**

⚫ Procedimiento idéntico a Buscar() pero que llama a la función Buscar\_Valor\_Bis que busca por filas y columnas

```
Sub Busca_Bis()
  Dim Casilla As String
  Dim Valor As Integer
  Worksheets("Hoja4").Activate
  Valor = CInt(InputBox("Valor buscado: ", "Entrar Datos"))
  Casilla = Buscar_Valor_Bis("B5", Valor) 'Ver la función Buscar_Valor_Bis
  ' Si valor no encontrado
  If Casilla = "" Then
     MsgBox ("NO se ha encontrado el valor buscado")
  Else 'Valor encontrado
     MsgBox ("El primer " & Valor & " esta en la celda: " & Casilla)
  End If
End Sub
```
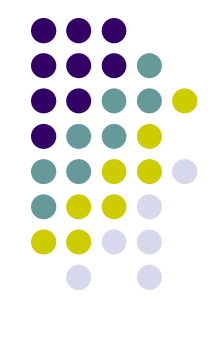

## **Busca Valor por filas y columnas**

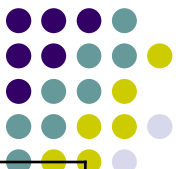

Function Buscar\_Valor\_Bis(Casilla\_Inicial As String, Valor\_Buscado As Integer) As String Dim Incremento\_Columna As Integer Dim Continuar As Boolean ActiveSheet.Range(Casilla\_Inicial).Activate Continuar = True Do While Continuar Incremento  $Columna = 0$ ' Buscar el valor por las columnas hasta encontrarlo o encontrar una celda vacía. Do While Not IsEmpty(ActiveCell.Offset(0, Incremento\_Columna)) And \_ ActiveCell.Offset(0, Incremento\_Columna).Value <> Valor\_Buscado ' Siguiente columna Incremento\_Columna = Incremento\_Columna + 1 Loop ' Si no está vacía la casilla entonces parar la búsqueda, se ha encontrado el valor If Not IsEmpty(ActiveCell.Offset(0, Incremento\_Columna)) Then Continuar = False Else ' La casilla está vacía, no se ha encontrado el valor ActiveCell.Offset(1, 0).Activate ' Saltar a una nueva fila If IsEmpty(ActiveCell) Then ' Si la casilla de la nueva fila está vacía Continuar = False ' Parar la búsqueda, no hay más casilla a recorrer End If End If Loop ' Si la casilla donde se ha detenido la búsqueda NO ESTÁ VACÍA es que se ha encontrado el valor. If Not IsEmpty(ActiveCell) Then Buscar\_Valor\_Bis = ActiveCell(0, Incremento\_Columna).Address ' Devolver la casilla donde ' se ha encontrado el valor Else ' La casilla está vacía, NO se ha encontrado el valor buscado Buscar\_Valor\_Bis = "" ' Devolver una cadema vacía End If End Function

#### La cláusula Private

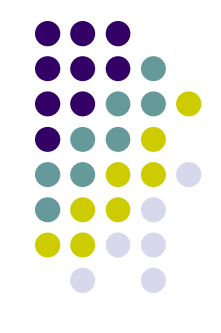

- ⚫ Puede anteponer la cláusula private a todos los procedimientos y funciones que sean llamados sólo desde el mismo módulo.
- ⚫ Es una forma de ahorrar memoria y hacer que el programa corra un poco más rápido.
- ⚫ Si necesita llamar un procedimiento o función desde otro módulo, nunca debe precederlo por la cláusula private

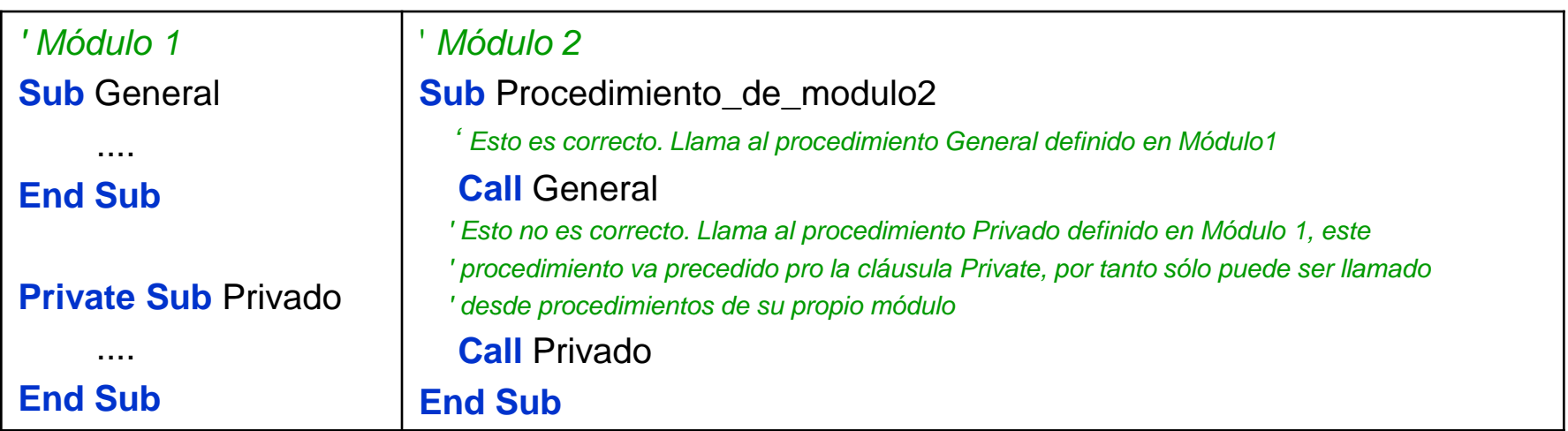

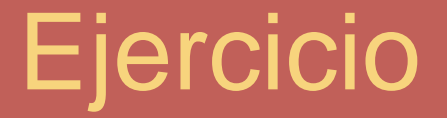

#### **E** Programe una macro que proporcione las 4!=24 combinaciones de las cuatro letras ABCD

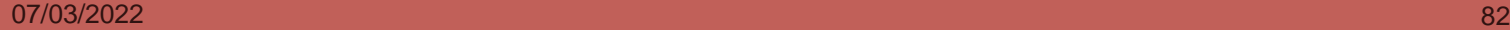

### Permutaciones de ABCD

```
Sub permuta()
Dim i As Byte, j As Byte, k As Byte, l As Byte
Dim a() As Byte, mensaje As String
For i = 1 To 4
  For j = 1 To 4
     For k = 1 To 4
       For l = 1 To 4If i = j Or i = k Or i = l Or j = k Or j = l Or k = l Then
          Else
            mensaje = mensaje & palabra(i, j, k, l) & vbCrLf
            Exit For
          End If
       Next l
     Next k
  Next j
Next i
MsgBox mensaje
End Sub
```
Function palabra(i As Byte, j As Byte, k As Byte, l As Byte) As **String** Dim letra As String \* Dim n As Byte, x As Byte Dim a(1 To 4) As Byte  $a(1) = i$ :  $a(2) = j$ :  $a(3) = k$ :  $a(4) = j$ For  $n = 1$  To 4  $x = a(n)$ Select Case x Case 1: letra  $=$  " $A$ " Case 2:  $letra = "B"$ Case 3: letra  $=$  "C" Case 4: letra  $=$  "D" End Select palabra = palabra & letra Next n End Function

#### Permutaciones de ABCD con RND

Sub permuta\_bis() 'Permutaciones de ABCD 4!=24 Dim i As Byte, j As Byte, n As Byte Dim a(1 To 4) As String Dim b(1 To 24) As String Dim frase As String Dim x As Single Randomize For  $n = 1$  To 24 For  $i = 1$  To 4  $x = Rnd$ Select Case x Case  $Is < 0.25$ :  $a(i) = "A"$ Case 0.25 To 0.5:  $a(i) = "B"$ Case  $0.5$  To  $0.75$ :  $a(i) = "C"$ Case  $Is > 0.75$ :  $a(i) = "D"$ End Select

For  $i = 1$  To  $i - 1$ If  $a(i) = a(i)$  Then  $i = i - 1$ : Exit For Next j Next i  $b(n) =$  "" For  $i = 1$  To 4  $b(n) = b(n)$  & a(i) Next i For  $j = 1$  To n - 1 If  $b(i) = b(n)$  Then  $n = n - 1$ : Exit For Next j Next n For  $n = 1$  To 24 frase = frase &  $b(n)$  & vbCrLf Next n MsgBox frase End Sub

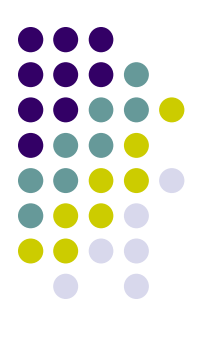

# Importar y Exportar módulos

- ⚫ Ciertos procedimientos que pueden ser utilizados en multitud de ocasiones, seria interesante tenerlos disponibles en cualquiera de las hojas que confeccionemos.
- ⚫ Podría pensar en utilizar las opciones de copiar y pegar para pasar
- ⚫ procedimientos de una hoja a otra, es un método totalmente válido y efectivo, pero existe otro método más "profesional".
- ⚫ Consiste en guardar los procedimientos de un módulo aparte y exportarlo a un archivo **.BAS** que es independiente de cualquier hoja de cálculo.
- Luego, cuando en una nueva hoja necesite estas funciones, solo deberá importar este archivo para incorporarlo.
- ⚫ Consejo: Aproveche las ventajas que proporciona la programación modular.
- Consejo: agrupe todas las funciones que usted considere de utilización general en uno o dos módulos y luego utilice las opciones de importación y exportación para incorporarlos a sus programas.

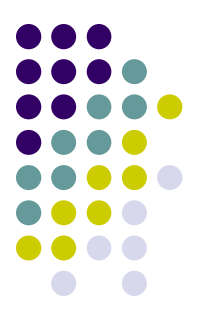

## Importar y Exportar módulos

#### **Exportar un módulo. Guardar un módulo en un archivo**

- ⚫ Abra la hoja donde tiene los procedimientos que desea exportar
- ⚫ 1. Pase al editor de Visual Basic y active el módulo a exportar.
- ⚫ 2. Active la opción de la barra de menús **Archivo/ Exportar archivo**. Aparece un cuadro de diálogo.
- ⚫ 3. En cuadro de edición **Nombre de Archivo**, teclee el nombre para el archivo donde se guardará el módulo, por ejemplo "General.Bas", observe que .BAS es la extensión de estos archivos.
- ⚫ 4. Pulse sobre el botón **Guardar**.

#### **Importar un módulo**

- ⚫ Cierre todos los archivos de Excel y abra uno nuevo.
- ⚫ 1. Active el editor Visual Basic.
- ⚫ 2. Active opción de la barra de menús **Archivo/ Importar Archivo**. Aparece un cuadro de diálogo.
- ⚫ 3. Seleccione en la lista **Buscar en:** la carpeta donde tiene ubicado el archivo a importar
- ⚫ 4. Una vez localizada la carpeta, seleccione el archivo a importar (General.Bas en el ejemplo) y pulse sobre **Abrir**.
- ⚫ Observe como en la ventana de proyecto se ha incorporado un nuevo módulo que contiene todos los procedimientos y funciones del archivo importado.

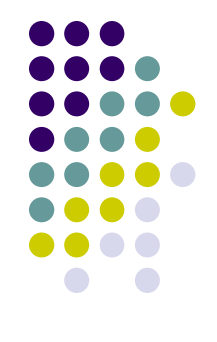

#### La grabadora de macros

- ⚫ Microsoft Excel lleva incluida una utilidad que sirve para registrar acciones que se llevan a cabo en un libro de trabajo y registrarlas en forma de macro.
- ⚫ Podemos aprovechar esta utilidad para generar código engorroso por su sintaxis un tanto complicada de recordar, además de ahorrar tiempo.
- ⚫ Casi siempre después deberemos modificarlo para adaptarlo a nuestros programas

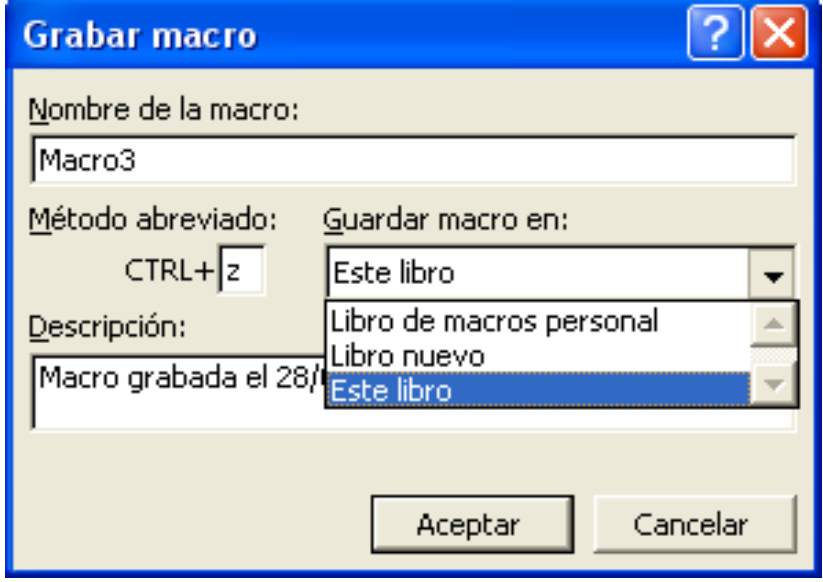

#### **Macro realizada con Grabadora y alguna modificación**

Sub Poner\_Bordes() Worksheets("Hoja4").Activate ' Seleccionar el rango B5:D10 Range("B5:D10").Select ' No hay borde diagonal hacia abajo Selection.Borders(xlDiagonalDown).LineStyle = xlNone ' No hay borde diagonal hacia arriba Selection.Borders(xlDiagonalUp).LineStyle = xlNone Borde izquierdo de la seleccón With Selection.Borders(xlEdgeLeft) .LineStyle = xlContinuous 'Estilo de línea continuo .Weight = xlMedium ' Ancho de línea Medio .ColorIndex = xlAutomatic ' Color de línea automático (negro) End With ' Borde superior de la selección With Selection.Borders(xlEdgeTop) .LineStyle = xlContinuous .Weight = xlMedium .ColorIndex = xlAutomatic End With ' Borde inferior de la selección With Selection.Borders(xlEdgeBottom) .LineStyle = xlContinuous .Weight = xlMedium .ColorIndex = xlAutomatic End With

```
With Selection.Borders(xlEdgeRight) ' Borde derecho
     .LineStyle = xlContinuous
    .Weight = xlMedium
     .ColorIndex = xlAutomatic
  End With
 ' Bordes verticales interiores de la selección
  With Selection.Borders(xlInsideVertical)
     .LineStyle = xlContinuous
    .Weight = xlThin ' Ancho Simple.
     .ColorIndex = xlAutomatic
  End With
  ' No hay bordes horiontales interiores en la selección
  Selection.Borders(xlInsideHorizontal).LineStyle = xlNone
  ' Seleccionar rango B9:D9
  Range("B9:D9").Select
  ' No hay borde diagonal hacia arriba
  Selection.Borders(xlDiagonalDown).LineStyle = xlNone
  ' No hay borde diagonal hacia arriba
  Selection.Borders(xlDiagonalUp).LineStyle = xlNone
  ' Borde inferior de la selección
  With Selection.Borders(xlEdgeBottom) ' Doble línea
    .LineStyle = xlDouble
     Weight = xThick
     .ColorIndex = xlAutomatic
  End With
  Range("A1").Select
End Sub
```
#### **Macro con Grabadora y generalizada**

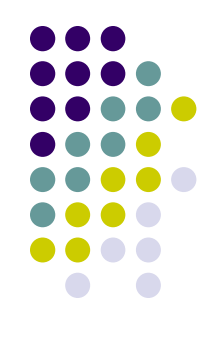

- ⚫ Fichero decora.bas
- ⚫ Podemos crear una Macro con la Grabadora y luego perfeccionarla y darle carácter más general introduciendo parámetros.
- ⚫ Esta macro pone bordes a una tabla, en la primera fila pone doble línea.
- ⚫ El primer parámetro es el número de hoja (no el nombre), y el segundo la casilla inicial
- La macro se encargará de seleccionar todas las casillas adyacentes y de buscar la primera fila.
- ⚫ En esta macro además se han incluido funcionalidades como borrar los formatos antes de aplicar las líneas, ajustar el ancho de las columnas, etc.
- ⚫ Observe la propiedad **CurrentRegion** del objeto **Range**, esta propiedad devuelve el rango de las casillas llenas adyacentes a una dada.
- Por ejemplo imagine una hoja con el rango A1:B10 lleno de valores, la instrucción

ActiveSheet.Range("A1").CurrentRegion.Select

Seleccionaria el rango correspondiente a A1:B10

#### Insertar funciones en una Hoja

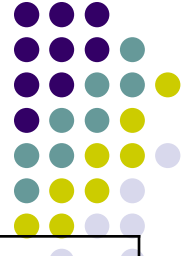

'va pidiendo números y los va colocando en las celdas de la columna B partir de B12 'al final coloca la función =SUMA para sumar los valores introducidos y la función =PROMEDIO Sub Sumar() Worksheets("Hoja4").Activate Dim Valor As Integer Dim Casilla\_Inicial As String Dim Casilla\_FInal As String ' Hacer activa la casilla B12 de la hoja activa ActiveSheet.Range("B12").Activate Do ' Entrar un valor y convertirlo a numérico Valor = Val(InputBox("Entrar un valor", "Entrada")) ' Si el valor es distinto de 0 If Valor <> 0 Then ' Guardar el valor en la casilla activa ActiveCell.Value = Valor ' Hacer activa la casilla de la fila siguiente ActiveCell.Offset(1, 0).Activate End If Loop Until Valor = 0

Establecer la casilla inicial del rango a sumar Casilla\_Inicial = "B12" ' Establecer la casilla final del rango a sumar. ' Coger la dirección de la casilla activa, la última Casilla\_FInal = ActiveCell.Address ActiveCell.Offset(1, 0).Activate ' Poner en la casilla activa la función SUMA ActiveCell.Formula = "=Sum(" & Casilla\_Inicial & ":" & Casilla\_FInal & ")" ActiveCell.Offset(1, 0).Activate ' Poner en la casilla activa la función promedio ActiveCell.Formula = "=Average(" & Casilla\_Inicial & ":" & Casilla\_FInal & ")" 'Observar que las funciones se ponen en inglés y que al ejecutarse se traducen automáticamente 'Si no se conoce el nombre de una función puede usarse la grabadora End Sub

# **Operar con Funciones de Excel**

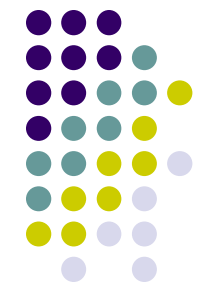

- Podemos operar con Funciones de Excel sin necesidad de insertarlas en una celda
- ⚫ Vea la siguiente Calculadora Préstamos

```
Sub prestamo()
  Static Principal ' Variable estática. No cambia
  Static Tasa
  Static Terminos
  Dim Pago As Double
  Principal = Application.InputBox(Prompt:="Principal (100000 por ejemplo)", _
     Default:=Principal)
  Tasa = Application.InputBox(Prompt:="Tipo de interés nominal anual (4,75 por ejemplo)", \overline{\phantom{a}}Default:=Tasa)
  Terminos = Application.InputBox(Prompt:="Número de años (30 por ejemplo)", _
     Default:=Terminos)
  ' Vea como se usa la función de Excel Pmt (Pago) sin necesidad de calcularla en una celda
  Pago = Application.WorksheetFunction.Pmt(Tasa / 1200, Terminos * 12, Principal)
  MsgBox Prompt:="La Mensualidad es " & Format(-Pago, "Currency"), Title:="Calculadora de Préstamos"
End Sub
```
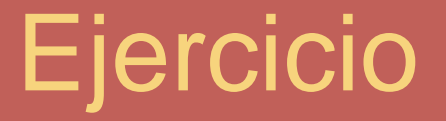

El siguiente programa calcula la longitud de una circunferencia  $\mathbb{N}$ 

- Cree otros dos programas que efectúen ese mismo cálculo usando 腏 la función de Excel = PI()
	- Uno de ellos insertando la función en una celda
	- El otro sin necesidad de usar la hoja de Excel

```
Sub perimetro()
  Dim radio As Double, longitud As Double
  Const pi = 3.141592
  radio = InputBox("Introduzca el radio de la circunferencia")
  longitud = 2 * pi * radioActiveCell.Value = longitud
End Sub
```
## Solución Ejercicio

```
Sub perimetro2()
  Dim radio As Double, longitud As Double
  Dim pi As Double Worksheets("Hoja1").Range("B3").Formula = "=pi()"
  pi = Range("B3").Value
  radio = InputBox("Introduzca el radio de la circunferencia")
  longitud = 2 * pi * radioActiveCell.Value = longitud
```
End Sub

```
Sub perimetro3()
  Dim radio As Double, longitud As Double
  Dim pi As Double
  pi = Application.WorksheetFunction.pi()
  radio = InputBox("Introduzca el radio de la circunferencia")
  longitud = 2 * pi * radioMsgBox = longitud
End Sub
```
07/03/2022 93

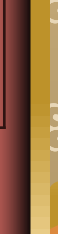

# **Array = Matriz**

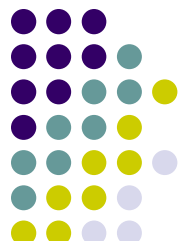

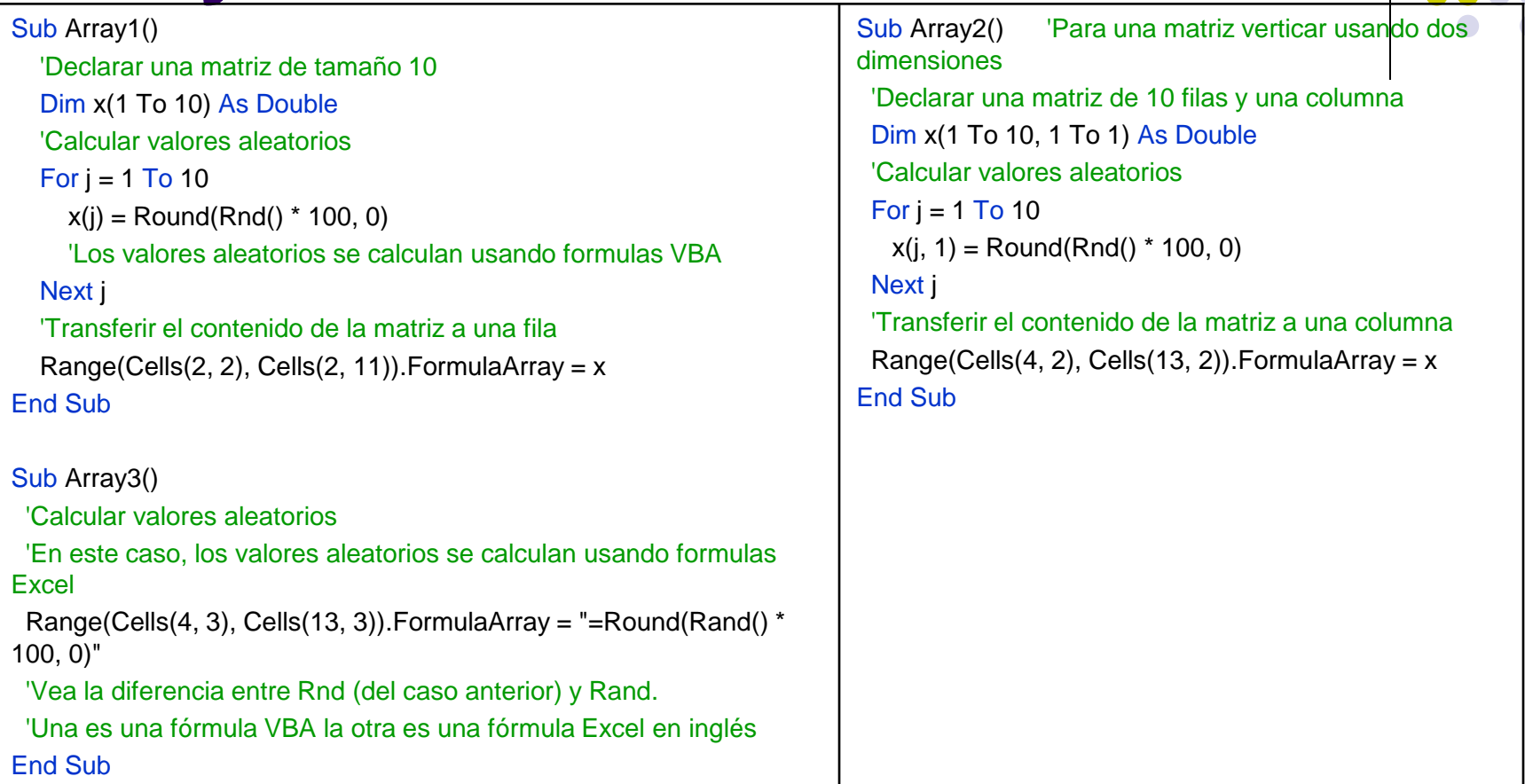

## **Horas Semanales Trabajadas**

Sub HorasSemanales() 'Calcula las horas semanales trabajadas Dim a(1 To 5, 1 To 2) As Single Dim dia As String, jornada As String Dim i As Byte, j As Byte 'Tipo byte entre 0 y 255 Dim horas As Single For  $i = 1$  To 5 Select Case i Case 1: dia = "Lunes"  $Case 2: dia = "Martes"$ Case 3: dia = "Miercoles" Case 4: dia = "Jueves" Case 5: dia = "Viernes" End Select

```
For i = 1 To 2
     If i = 1 Then
       jornada = "INICIO"
     Else
       jornada = "FINAL"
     End If
     a(i, j) = InputBox("Introduzca la hora de " & 
jornada _
     8 " de la jornada de " 8 dia 8 "," 8 vbCrLf 8 \overline{\phantom{1}}"en formato decimal. Por ejemplo 17:30 son las 
17,5")
     If i = 2 Then horas = horas + a(i, 2) - a(i, 1)
  Next j
Next i
MsgBox "Horas semanales = " & horas
End Sub
```
#### **Beneficio Medio de un Grupo de Empresas**

```
Sub BeneficioMedio()
'Calcula el beneficio medio de un grupo de empresas
  Dim a() As Double 'Define una matriz sin decir aún la dimensión
  Dim n As Byte
  Dim i As Byte
  Dim media As Double
  n = InputBox("Número de empresas del Grupo =")
  ReDim a(n) 'Redimensiona una matriz dinámica
  For i = 1 To n
    a(i) = InputBox("Beneficio de la Empresa " & i & " = ", "La Media hasta ahora 
es " & media)
    media = (media *(i - 1) + a(i)) / iNext
  MsgBox "Beneficio Medio del Grupo de Empresas= " & media
End Sub
```
#### Detección de Errores

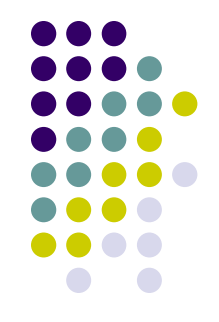

- ⚫ **Errores en tiempo de compilación.** Son los típicos errores que impiden hacer funcionar el programa debido, por ejemplo, a errores de sintaxis en las instrucciones, llamadas a funciones que no existen o llamadas con el tipo o el número de parámetros incorrectos, etc. Este tipo de errores no dan demasiados problemas, primero porque el compilador avisa de donde se han producido y luego porque simplemente revisando la sintaxis se solucionan rápidamente.
- ⚫ **Errores en tiempo de ejecución**. Estos errores se producen por una mala programación del código al no haber previsto determinados casos concretos o especiales, como por ejemplo intentar abrir un archivo que no existe, imprimir sin comprobar que la impresora está conectada, definir mal la dimensión de un array e intentar acceder a miembros que no existen, etc. Cuando se produce este tipo de errores se detiene la ejecución del programa y normalmente se informa del tipo de error que se ha producido. Muchos de estos errores se pueden solucionar mediante rutinas o funciones de tratamiento de errores.
- ⚫ **Errores de función**. Son los más complicados de detectar ya que ni se detectan en la fase de ejecución, ni provocan la detención del programa, son debidos a la incorrecta programación de algún proceso y como resultado se obtienen datos erróneos. Errores de este tipo son cálculos mal hechos, bucles infinitos, devolución de valores incorrectos, etc. Como ni los detecta el compilador, ni provocan la interrupción del programa deben revisarse a mano usando las herramientas de depuración.
- ⚫ Consejo: modularice su programa utilizando procedimientos cortos que realicen trabajos concretos y precisos, de esta forma conseguirá, además de que el programa quede más elegante y en un futuro sea más sencillo modificarlo y depurarlo.

#### Ejercicio

**E** Cree una Macro con un juego que consiste en que la máquina piensa un número entre 0 y 100, y el jugador debe adivinarlo. Para ello, dispone de 10 tiradas, y el programa le indica si el número secreto es mayor o menor al introducido.

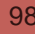

# Solución Ejercicio: Adivina

```
Sub adivina()
```

```
Dim zona As String
  Dim x As Byte, n As Byte
  Dim tirada As Byte
  Randomize
  x = Fix(Rnd * 101): tirada = 1 'FIX=INT=parte entera
  Do
    If zona = "" Thenn = InputBox("Introduzca un número entero del 0 al 100" & vbCrLf _
       & "Dispone de 10 tiradas para lograrlo", "Tirada número " & tirada)
     Else
       n = InputBox("El número secreto es " & zona & vbCrLf & "Introduzca otro", "Tirada número " & tirada)
    End If
    If n = x Then
       MsgBox "Felicidades!!!" & vbCrLf & "Ha adivinado el número secreto " & x & ", en " & tirada & " tiradas"
       Exit Sub
     End If
    If x < n Then
       zona = "Inferior"
    Else
       zona = "Superior"
    End If
    tirada = tirada +1Loop Until tirada > 10
  MsgBox "Ha agotado las 10 tiradas disponibles" & vbCrLf & "El número secreto es " & x
End Sub
```
07/03/2022 99

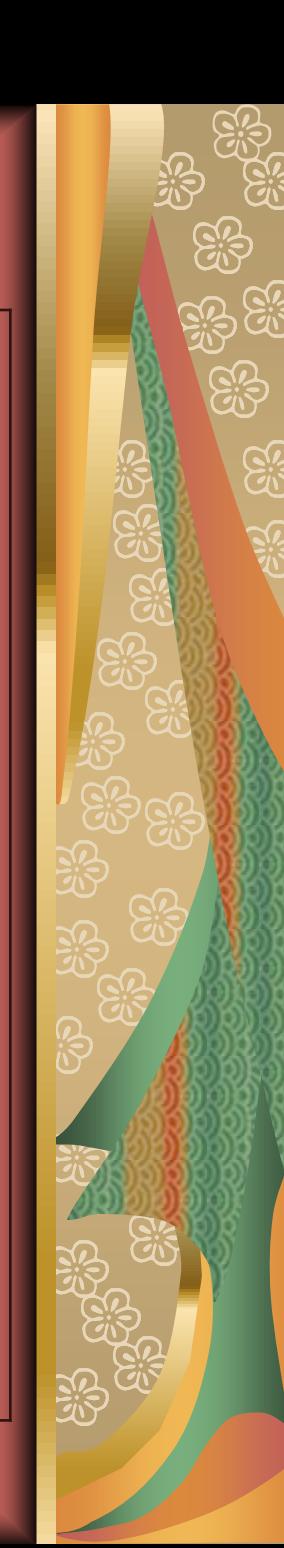

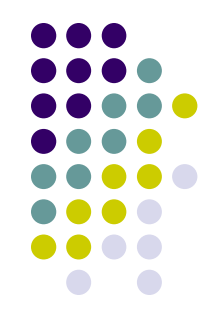

# Depuración de programas

- ⚫ Estas herramientas son muy útiles a la hora de comprobar paso a paso el funcionamiento del programa y detectar los procesos que provocan un mal funcionamiento del mismo.
- ⚫ Importe Módulo5.bas
- ⚫ Active la barra de depuración
	- ⚫ (Ver/ Barras de Herramientas/ Depuración)
- ⚫ Modo Ejecución paso a paso
	- ⚫ Paso a Paso por Instrucciones. **F8**
	- Paso a Paso por Procedimientos. MAY+F8
		- ⚫ Sirve para ejecutar todo un procedimiento. Cuando en la ejecución de un procedimiento, se llega a una línea que llama a otro procedimiento o función, pulsando este botón se puede provocar la ejecución de todo el código de esta función para luego continuar con el modo paso a paso.

⚫ Modo Interrupción

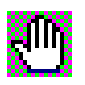

- ⚫ En programas largos resulta fastidioso tener que ejecutarlos paso a paso, sobretodo si sabemos que el error se produce en una parte avanzada del programa. El modo interrupción, permite la ejecución del programa hasta una instrucción determinada para, a partir de esta, ejecutar paso a paso y así poder detectar el error.
- ⚫ Definir puntos de interrupción
	- ⚫ 1. Sitúe el cursor sobre la instrucción en la cual debe detenerse el programa para continuar paso a paso.
	- ⚫ 2. Pulse sobre el botón . También puede activar la opción **Depuración/ Alternar punto de interrupción**, pulsar la tecla **F9** o bien hacer un clic en la parte izquierda de la ventana del módulo (la franja vertical en color gris).
	- ⚫ *Para desactivar un punto de interrupción siga los mismos pasos*

# **La Ventana de Inspección**

#### ⚫ **Inspecciones rápidas de variables**

- ⚫ Estas opciones sirven para revisar el valor de las variables a medida que se va ejecutando el programa.
- ⚫ Para ver los valores que van tomando las variables es conveniente tener visible la **Ventana de inspección**, para activarla **Ver/ Ventana de Inspección**

#### ⚫ **Añadir una variable a la ventana de inspección**

- ⚫ 1. Seleccione la variable que desee añadir a la ventana haciendo un clic sobre ella.
- ⚫ 2. Activar **Depuración/ Inspección rápida** o **MaY+F9**.

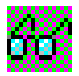

- ⚫ Aparece un cuadro de diálogo donde se muestra el valor actual de la variable. Si no está ejecutando el programa paso a paso, aparecerá el valor **Fuera de Contexto**.
- ⚫ 3. Pulse sobre el botón **Agregar** para añadir la variable a la ventana de inspección.
	- ⚫ Debe tener en cuenta que para revisar las variables las expresiones que les asignan valores deben de ejecutarse al menos una vez.
- ⚫ *Cuando ejecuta el programa paso a paso, si sitúa el puntero de ratón sobre una variable, se muestra el valor de la misma*
- ⚫ **Borrar una variable de la ventana de Inspección**
	- ⚫ Sólo debe seleccionarla en la ventana de inspección y pulsar sobre la tecla **SUPR**.
- ⚫ **Modificar el valor de una variable en tiempo de ejecución**
	- ⚫ A veces resulta interesante cambiar el valor de alguna variable cuando se está ejecutando el programa, para ver que ocurre si coge determinados valores, para terminar un bucle,…

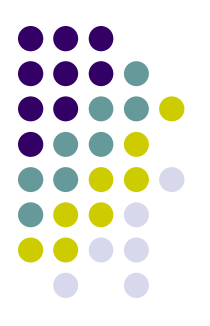

#### Expresiones de Revisión

- ⚫ Además de permitir añadir una variable o expresión dentro de la **Ventana Inmediato**, una **Expresión de Revisión** permite interrumpir la ejecución del programa cuando una variable coge determinado valor.
- Piense que muchas veces un programa deja de funcionar, o funciona mal cuando una variable coge determinados valores.
- ⚫ Con una expresión de revisión, podremos detener la ejecución del programa cuando una variable contiene determinado valor ( a partir de determinado valor), luego, podremos continuar con la ejecución paso a paso para ver que ocurre a partir de este punto.
- ⚫ Sitúe el cursor sobre una variable y seleccione Agregar Inspección, Interrupción cuando el valor sea verdadero, y luego en la ventana de inspecciones, editar la variable y añadirla una condición lógica que al cumplirse parará el procedimiento.

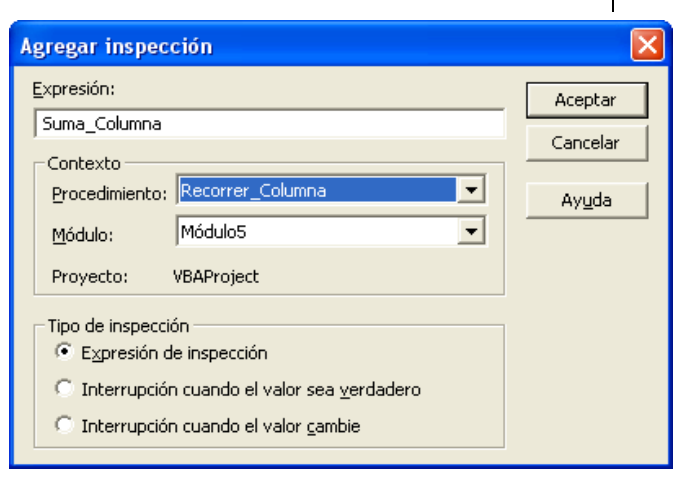

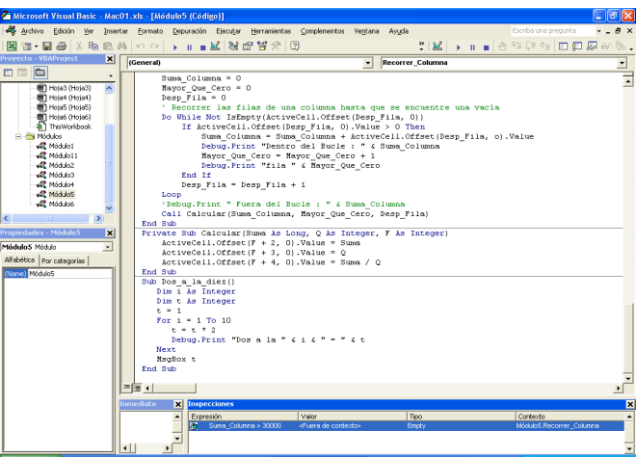

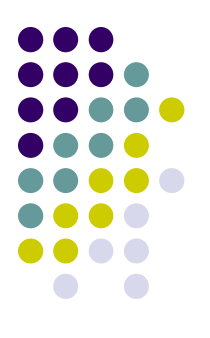

# La Ventana Inmediato

- ⚫ Es otra forma de inspeccionar variables cuando el programa está en modo interrupción (ejecutándose paso a paso)
- ⚫ Además, ofrece la posibilidad de cambiar valores de las variables
- E incluso ejecutar o evaluar expresiones. Para ver el valor de una variable en la ventana inmediato debe anteponerle un ? y luego pulsar **Enter** .
- ⚫ Para activar la ventana Inmediato, active opción **Ver/Inmediato**, o pulse la combinación **CONTROL+G** .
- **Pruebe** 
	- $\bullet$  ?2+3
	- $\bullet$  ?2^3
	- $\bullet$  ?exp(1)
	- ?Suma\_Columna

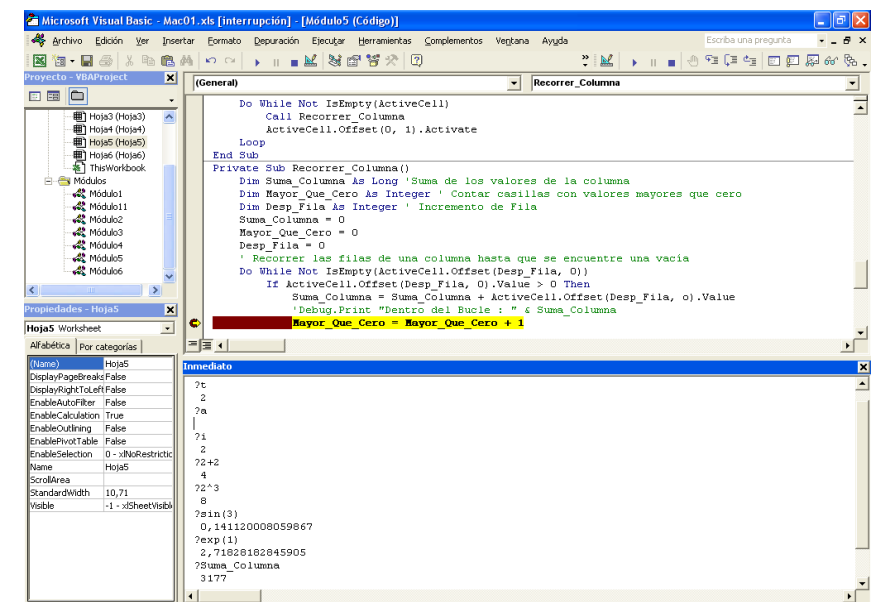

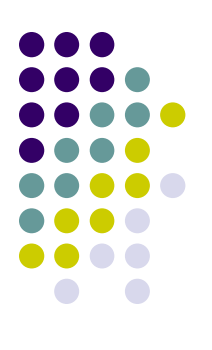

## La instrucción Debug.Print

- ⚫ Esta instrucción se utiliza directamente sobre el código del programa
- Permite ver todos los valores que ha ido tomando una variable o expresión durante la ejecución del programa.
- ⚫ Los valores se mostrarán en la ventana Inmediato una vez finalizado el programa.
- ⚫ Esta expresión resulta útil en una fase avanzada de depuración ya que permite ir viendo la evolución de una variable o expresión sin necesidad de poner puntos de interrupción.
- ⚫ Cuando el programa esté listo deben eliminarse.
- ⚫ Ejecute Dos\_a\_la\_diez()

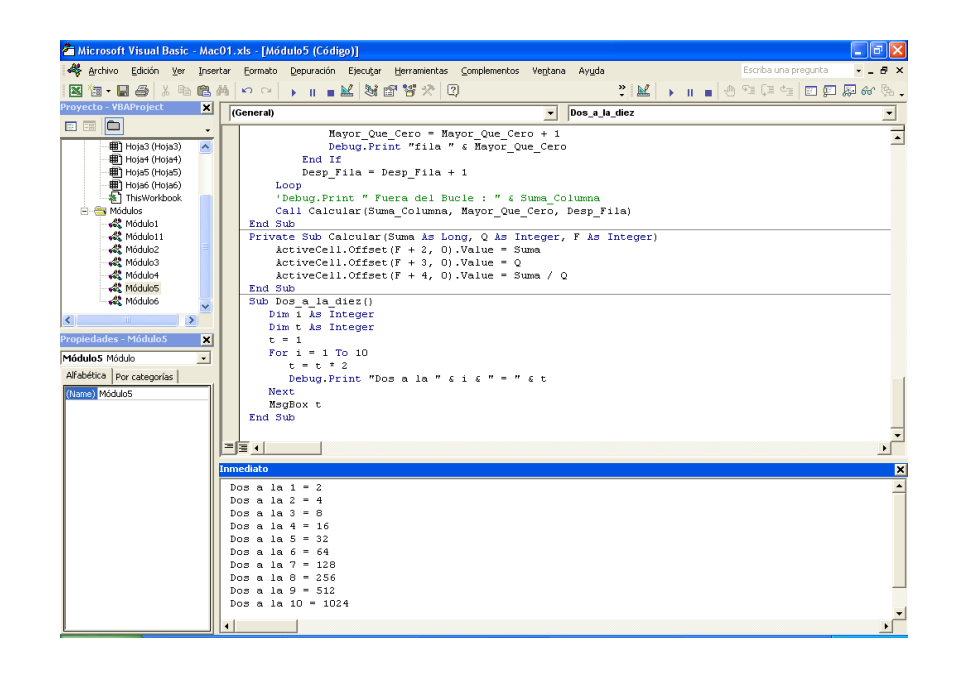

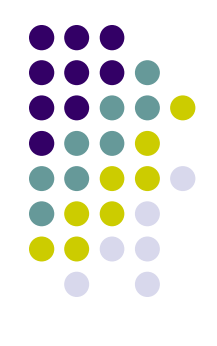

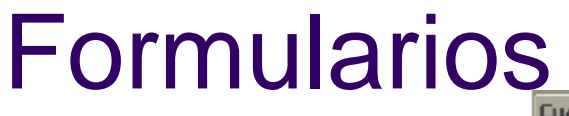

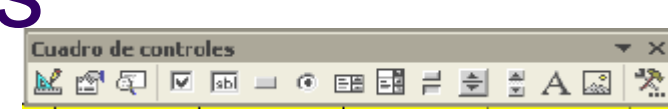

- ⚫ Mostrar la barra de herramientas para cuadros de control
- ⚫ Cuadro de Texto
- Etiqueta
- ⚫ Botón de Comando
- Modo Diseño
- ⚫ Propiedades
	- ⚫ En la propiedad **Caption**, cambien el texto *Label1* por *Datos a Buscar*

#### Los eventos

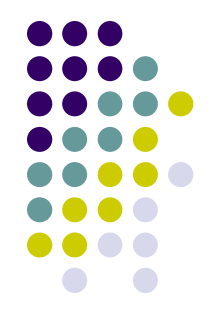

- ⚫ Cuando se programan controles bien sea directamente en la hoja o desde un formulario, debe tener en cuenta los eventos.
- ⚫ Un evento se da cuando ocurre algo sobre un objeto
- ⚫ En entornos Windows constantemente se están produciendo eventos que son recogidos por el sistema.
	- ⚫ Clicks con el ratón sobre un control
	- ⚫ Teclear sobre un cuadro de texto, etc.
- ⚫ Programar un evento significa hacer que se ejecuten determinadas instrucciones cuando ocurra dicho evento.
- En general, todos los controles son capaces de capturar diferentes eventos.

#### Cuadros Combinados (ComboBox)

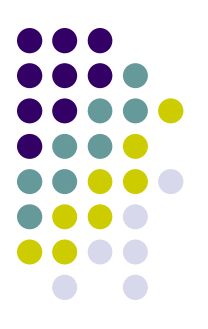

- ⚫ Con un ComboBox podremos escoger el campo, es decir, podremos extraer coincidencias de *Nombre*, *Apellidos*, la *Ciudad*, etc.
- ⚫ Para ello incluiremos un cuadro combinado que permita escoger en que campo o columna tiene que buscarse la coincidencia.
- ⚫ La lista, por supuesto, mostrará los nombres de las columnas.

# **Formularios y Controles**

- Cree un nuevo libro (mundo.xls)
- Acceda al Editor de Visual Basic
- Menú, Insertar, UserForm

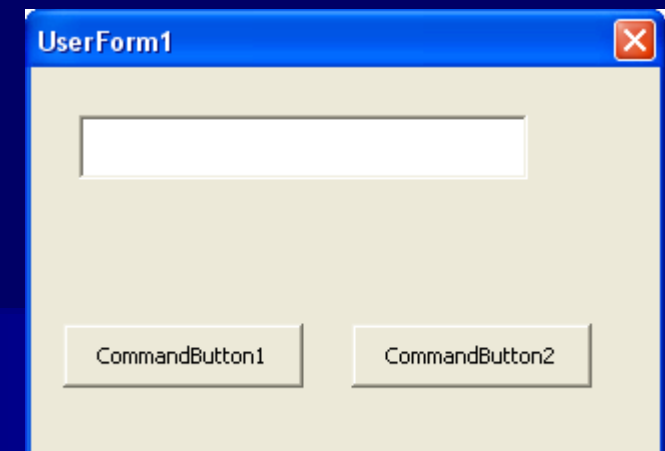

- En el formulario que aparece UserForm1 se insertarán los controles del Cuadro de Herramientas que también ha aparecido. Si no aparece haga clic en el icono "Cuadro de Herramientas".
- Insertemos Controles
- Clic en el "Cuadro de Texto" del cuadro de herramientas
- Marcar un recuadro en el UserForm1
- Clic en el "Botón de Comando"
- Marcar un pequeño recuadro en el UserForm1
- Inserte un segundo Botón de Comando
### **Hola Mundo**

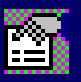

- Seleccione el CommandButton1 y vea las propiedades. Si no aparecen pulse el icono Ventana de Propiedades
- En la propiedad Caption escriba Saludo
- En la propiedad Caption del CommandButton2 escriba Borrar
- Haga clic en el icono Ver Código de la Ventana de Proyecto
- Observe que aparece un área para introducir e código de los eventos asociados al formulario
- Arriba aparecen dos desplegables. El de la izquierda contiene los Objetos y el de la derecha los Procedimientos
- Seleccione del desplegable el objeto CommandButton1.
- En el otro desplegable aparece automáticamente Click
- Escribe el siguiente código

# **Código para el UserForm**

Private Sub CommandButton1\_Click() TextBox1.Text = "Hola Mundo" End Sub Private Sub CommandButton2\_Click()  $TextBox1$ . Text = "" End Sub

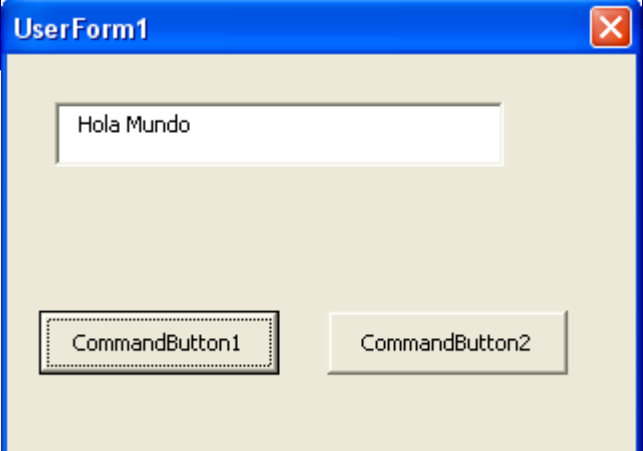

- Vuelva al formulario. Basta cerrar la ventna, o mejor hacer clic en el icono Ver Objeto
- Grabar
- Ejecutar el programa  $\Box$ 
	- Son procedimientos de evento

### **Programar User Forms**

◼ El procedimiento a seguir es: 1. Menú Insertar UserForm – Cuadro de Herramientas 2. Establecer Propiedades de los objetos 3. Escribir el código

### **Contraseña**

- Insertar un nuevo formulario. UserForm2
- Propiedades del UserForm2
	- $-$  Name = frmClave
	- Caption = Contraseña
- Insertar una Etiqueta (label)
	- $-$  Name  $=$ IblClave
	- Caption = Introduzca la clave secreta
- Inserte un Cuadro de Texto (TextBox)
	- Name = txtContraseña
	- $-$  MaxLength = 6
	- $-$  PasswordChar  $=$   $*$
- Inserte el CommandBooton1
	- $-$  Name = cdmAceptar
	- $-$  Default = True
	- $-$  Caption = Aceptar
- Inserte el CommandBooton2
	- Name = cdmCancelar
	- $-$  Caption = Cancelar
	- $-$  Cancel = True

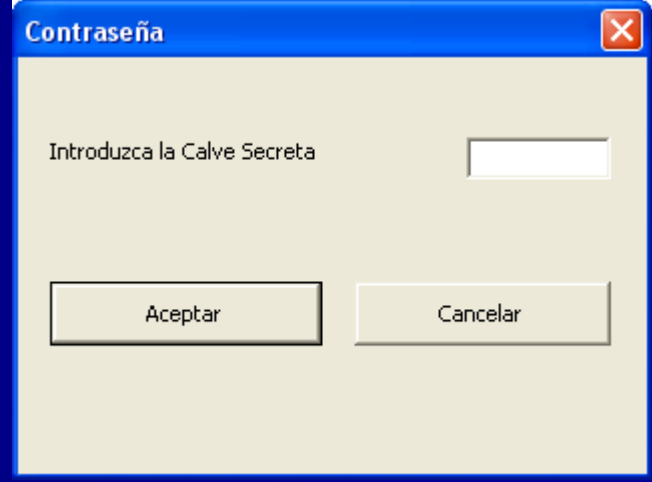

- Si un botón se pone como Dafault = True, automáticamente los demás se ponen Default = False
- En un formulario solo puede haber un botón con la propiedad  $Cancel = True$

# **Código del UserForm Contraseña**

■ Escriba los siguientes procedimientos de evento

■ Y ejecute el formulario para ver el funcionamiento

**Private Sub cmdAceptar\_Click()**

**If UCase(txtContraseña.Text) <> "MACROS" Then**

**MsgBox "Contraseña Incorrecta", vbCritical**

**End**

**Else**

**MsgBox "Contraseña Aceptada", vbExclamation**

**End**

**End If**

**End Sub**

**Private Sub cmdCancelar\_Click()**

**End**

**End Sub**

07/03/2022 113

# **Formulario Fechas**

- Nuevo Libro Fechas.xls
- Abrir el Editor de Visual Basic
- Insertar un UserForm
- Incrustar los controles de la imagen

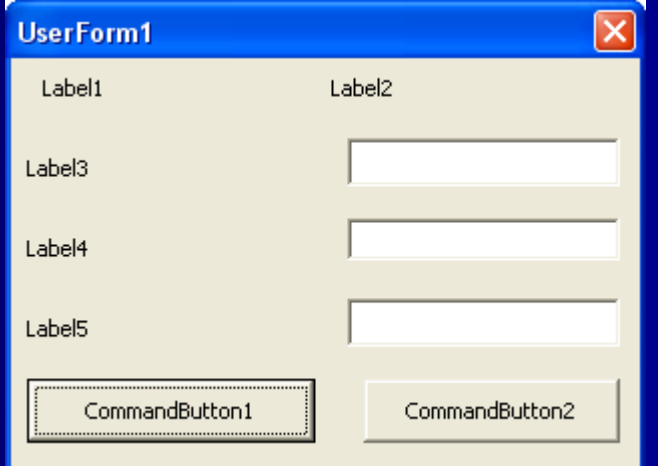

### **Propiedades**

- UserForm1
	- $\blacksquare$  Name = frmFechas
	- $\blacksquare$  Caption = Fechas
- Label1
	- $\blacksquare$  Name = lblEtiq1
	- $\blacksquare$  Caption = Hoy es
- Label2
	- $\blacksquare$  Name = lblHoy
- Label3
	- $\blacksquare$  Name = lblEtig2
	- $\blacksquare$  Caption = Primero del mes que viene
- Label4
	- $\blacksquare$  Name = lblEtiq3
	- $\blacksquare$  Caption = Escribe una fecha
- TextBox1
	- $\blacksquare$  Name  $\blacksquare$ txtPrimeroMesViene
- TextBox2
	- $\blacksquare$  Name = txtFecha
- Label5
	- $\blacksquare$  Name = lblEtig4
	- $\blacksquare$  Caption = 1<sup>o</sup> Mes **Siguiente**
- TextBox3
	- $\blacksquare$  Name = txtSiguiente
- CommanButton1
	- $\blacksquare$  Name = cmdCalcular
	- $\blacksquare$  Caption = Calcular
- CommandButton2
	- $\blacksquare$  Name = cmdOtra
	- $\blacksquare$  Caption = Otra

# **Procedimientos de Evento**

Private Sub UserForm\_Activate()  $lb$ Hoy.Caption = Date txtPrimeroMesViene.Text = PrimeroMes txtFecha.Text = Date txtFecha.SetFocus End Sub

Private Sub cdmCalcula\_Click() txtSiguiente.Text = PrimeroMesCualquiera(txtFecha.Text) End Sub Private Sub cmdOtra\_Click()  $txtFecha.Text = ""$ txtSiguiente.Text = "" txtFecha.SetFocus End Sub

Function PrimeroMes()

PrimeroMes = DateSerial(Year(Now), Month(Now) + 1, 1)

End Function

Function PrimeroMesCualquiera(Cual As Date) As Date

PrimeroMesCualquiera = DateSerial(Year(Cual), Month(Cual) + 1, 1)

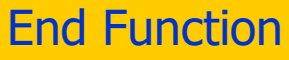

07/03/2022 116

### **Pasar una Matriz a una Función**

```
Dim i As Byte
  Dim a(100) As Byte
  'Genera una matriz de números aleatorios 
enteros entre 0 y 100
  Randomize
  'Si no se pone Randomize los valores 
aleatorios siempre son los mismos
  'Pruebelo. Abra el libro y vuelva a lanzar la 
macro. Los resultado serán los mismos.
  For i = 1 To 100
    a(i) = Int(Rnd * 101)MsgBox "Suma de 100 números aleatorios" 
& vbCrLf & _
```

```
"enteros entre 0 y 100" & vbCrLf & vbCrLf & 
Chr(9) & calcula(a))
```
Function calcula(a() As Byte) As **Single** 

```
Dim i As Byte
```
Dim s As Single

'Calcula la suma de los 100 números que contiene la matriz

For  $i = 1$  To 100

```
s = s + a(i)
```
Next i

 $calculus = S$ 

End Function

Next i

Sub SumaCien()

#### **Consulta News**

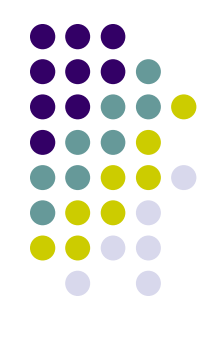

- ⚫ **Asunto:** Consulta como buscar ultimo
- ⚫ Quiero averiguar como se hace una búsqueda de un ultimo registro dentro de un rango determinado. Ej. Tengo un rango de A1:A10 en donde hay datos desde A1 hasta A6. En la celda A15 quiero obtener el valor o dato que haya en la última celda ocupada del rango A1:A10, es decir que me escriba en este caso lo que hay en A6.

### **Solución**

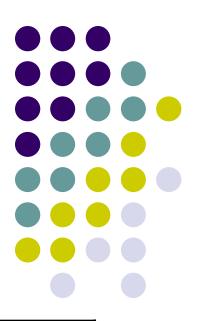

Sub UltimoValor()

Worksheets("Hoja1").Activate 'Aqui le dices la hoja

```
ActiveSheet.Range("A10").Activate 'Aqui le dices el final del
```
rango

Do While IsEmpty(ActiveCell)

ActiveCell.Offset(-1, 0).Activate

Loop

```
Range("A15").Value = ActiveCell.Value
```
End Sub

Se pude hacer con una formula, pero si tiene celdas vacías intermedias no funciona =INDIRECTO(CONCATENAR("A";CONTAR(A1:A10)))

#### **Pregunta Color**

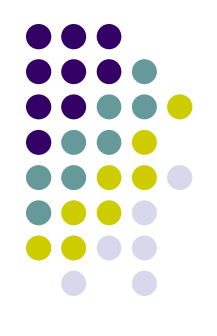

- ⚫ **Asunto:** codigo para contar celdas de X
- alguien me puede pasar el codigo formula para contar el numero de celdas que tienen X's color (trama) saludos!!

#### **Respuesta Color 1**

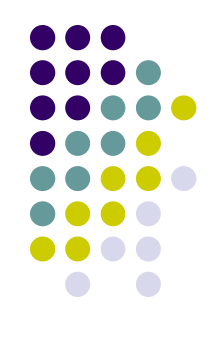

⚫ Primero vamos a colorear unas cuantas celdas del rango D1:D30. Para ello ejecuta el siguiente código:

```
Sub colorea()
  Dim Celda
  Dim R As Range
  Set R = Range("D1.D30")
  R.Select
  For Each Celda In R
    Celda.Interior.ColorIndex = Int(Rnd * 10) + 1Next
```

```
End Sub
```
07/03/2022 121 ⚫ En el código anterior hemos pedido que nos coloree con un máximo de 10 colores, aunque sabemos que existen 56 colores distintos.

### **Respuesta Color 2**

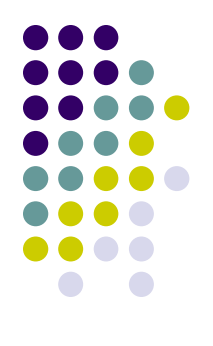

⚫ En segundo lugar ejecuta esta macro:

Sub pru() MsgBox "Celdas de color Rojo (3): " & CuentaColor(Range("D6.D30"), 3) End Sub

⚫ Se basa en la función CuentaColor, que cuenta el color rojo (# 3)

```
Function CuentaColor(R As Range, tono As Byte) As Byte
  Dim num As Long
  Dim Celda
  For Each Celda In R
    If Celda.Interior.ColorIndex = 3 Then num = num + 1Next
  CuentaColor = num
End Function
```
⚫ Ver fichero CeldaColor.xls